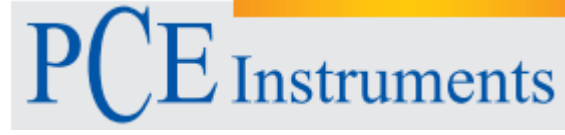

PCE Instruments France EURL 76, Rue de la Plaine des Bouchers 67100 Strasbourg France Tel: +33 (0) 972 3537 17 Fax: +33 (0) 972 3537 18 info@pce-france.fr www.pce-france.fr www.pce-ins[truments](mailto:info@warensortiment.de).com/french

# **Notice d'emploi Duromètre ultrasonique PCE-5000**

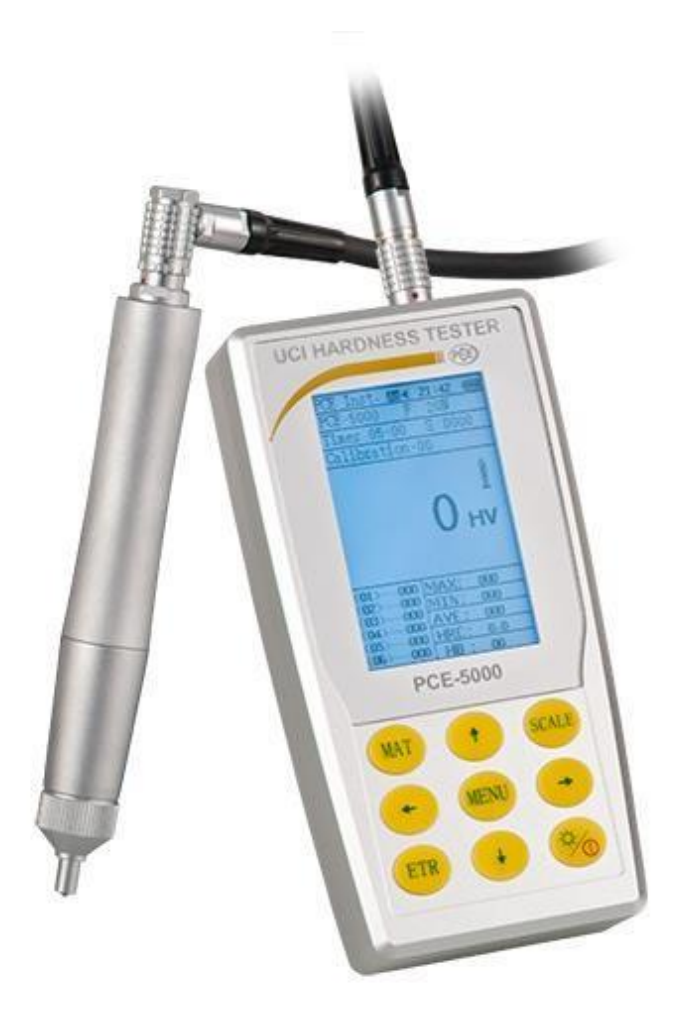

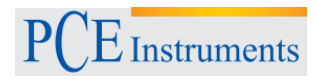

# Table de matières

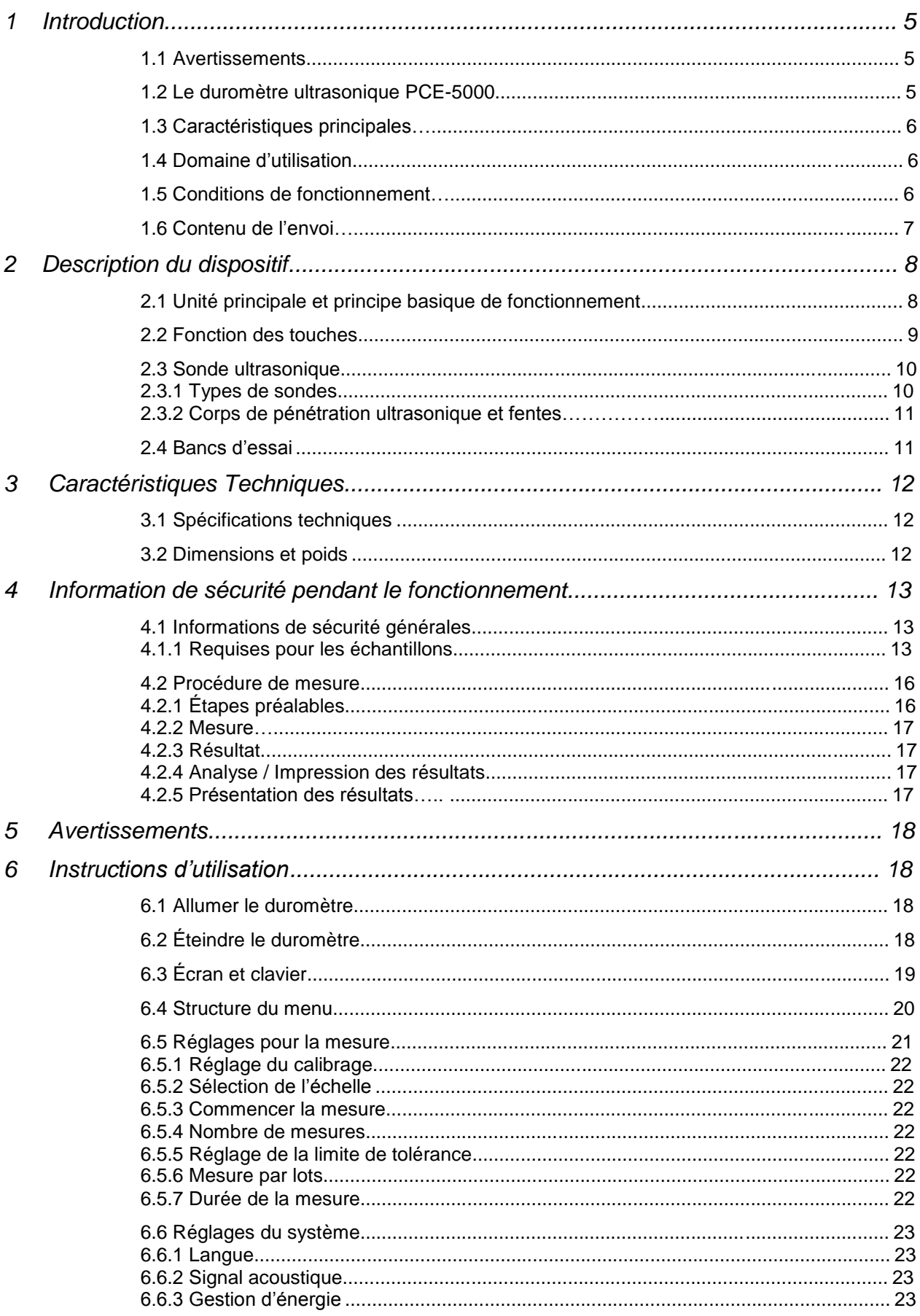

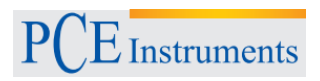

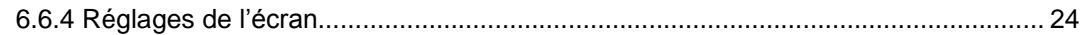

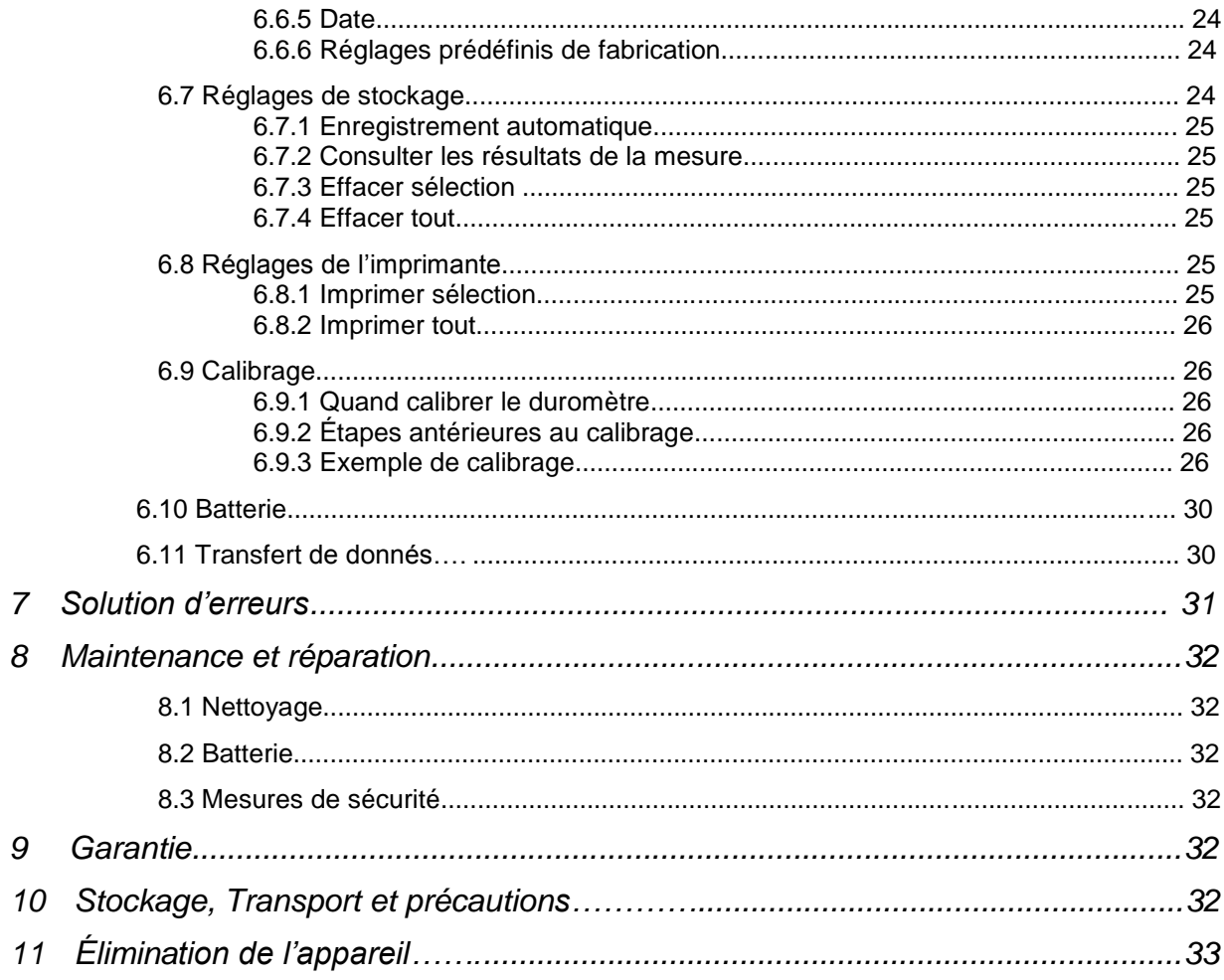

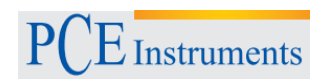

Information de sécurité et de responsabilité

Cette notice d'emploi contient des informations importantes sur l'utilisation et sur la maintenance du duromètre. Lisez-le attentivement avant d'utiliser le duromètre par la première fois. Gardez cette notice d'emploi dans un endroit sûr pour des futures consultations.

Conseils de sécurité

#### **Attention : Les messages d'attention apparaissent dans les étapes ou dans les indications qui à cause de l'inobservance pourraient produire des dommages graves au duromètre.**

Le duromètre ultrasonique est un appareil d'haute précision. Maniez-le attentivement pour éviter des dommages possibles et les erreurs de mesure subséquents. Notez que le corps de pénétration du duromètre est un diamant très dur qui pourrait rayer les surfaces délicates.

Retirez le corps de pénétration après effectuer la mesure et attendez une seconde avant le placer à nouveau sur la surface et effectuer une autre mesure. Autrement, peut-être que le duromètre n'apprécie pas momentanément la résonance que le corps de pénétration génère quand il est en contact avec l'échantillon.

Quand vous finissez le travail avec le duromètre, gardez-le dans son étui et évitez de le faire tomber ou de le frapper.

Ne retirez pas la sonde de l'appareil principal car il pourrait perdre sa capacité. N'utilisez le duromètre près des gaz inflammables. Des explosions ou des incendies pourraient se produire.

Sur la batterie:• Utilisez la batterie originale du fabricant; • N'ouvrez pas la batterie sous aucun prétexte; ● Quand vous connectez la batterie, assurez-vous de la placer avec les pôles dans la position correcte; ● N'introduisez pas la batterie dans le feu et ne l'appliquez pas de la chaleur; ● N'introduisez la batterie dedans de l'eau et évitez les éclaboussures; ● N'utilisez pas la batterie si elle a des défauts; ● Eteignez le duromètre avant retirer ou changer la batterie; ● Avant vous envoyer la batterie, nous effectuons tout type de vérifications pour assurer que la batterie fonctionne correctement. N'effectuez aucune modification technique s'il n'est pas complètement nécessaire.

Sur le chargeur: ● Conservez le chargeur dans un endroit sec; ● Évitez de soumettre le chargeur aux courts-circuits qui puissent l'endommager; ● Ne l'utilisez pas près du feu.

- Déclaration de conformité
- Il est strictement interdit la reproduction totale ou partielle, la traduction ou l'inclusion dans un système de données du contenu de cette notice d'emploi sans le consentement préalable et par écrit de PCE Instruments ou de ses filiales.
- PCE Instruments se réserve le droit à effectuer des changements dans les spécifications du Software et du Hardware sans avis préalable.
- Cette notice d'emploi a été révisée pour proportionner une information véridique et d'une grande précision. S'il y a une erreur ou manque d'information, nous le corrigerons dans les prochaines éditions de cette notice d'emploi.

# <span id="page-5-0"></span>**1 Introduction**

# **1.1 Avertissements**

<span id="page-5-1"></span>En premier lieu, nous vous remercions d'avoir acheté le duromètre ultrasonique PCE-5000. Ce duromètre respecte les normes DIN 50159-1-2008;ASTMA1038-2005; JB/T 9377-2010 et JJG-654-2013 et fonctionne selon la procédure UCI (Ultrasonic Contact Impedance).

Nous vous conseillons de lire attentivement cette notice d'emploi avant utiliser le duromètre par la première fois pour éviter des possibles dommages.

### **1.2 Le duromètre ultrasonique PCE-5000**

<span id="page-5-2"></span>De nos jours, il y a un grand nombre de méthodes avec lesquels on peut vérifier la dureté des matériels. Entre eux, les plus utilisés sont les méthodes Brinell, Rockwell, Vickers, Leeb, etc. Tous ces méthodes nécessitent des charges d'essai élevées et effectuent des fentes profondes qui génèrent souvent des dommages visibles sur la surface des matériels. Pour cette raison, la tâche de mesurer la dureté de pièces grandes, des dispositifs intégrés ou des pièces d'installation fixe peut être parfois compliquée. Le duromètre ultrasonique PCE-5000 fonctionne avec le procédé UCI (Ultrasonic Contact Impedance), une méthode qui permet d'effectuer une étude comparative de la dureté du même échantillon d'une façon très facile, précise, efficient, portable et qui n'endommage pas l'échantillon. Dans l'image 1-1 vous pourrez voir une image du duromètre ultrasonique

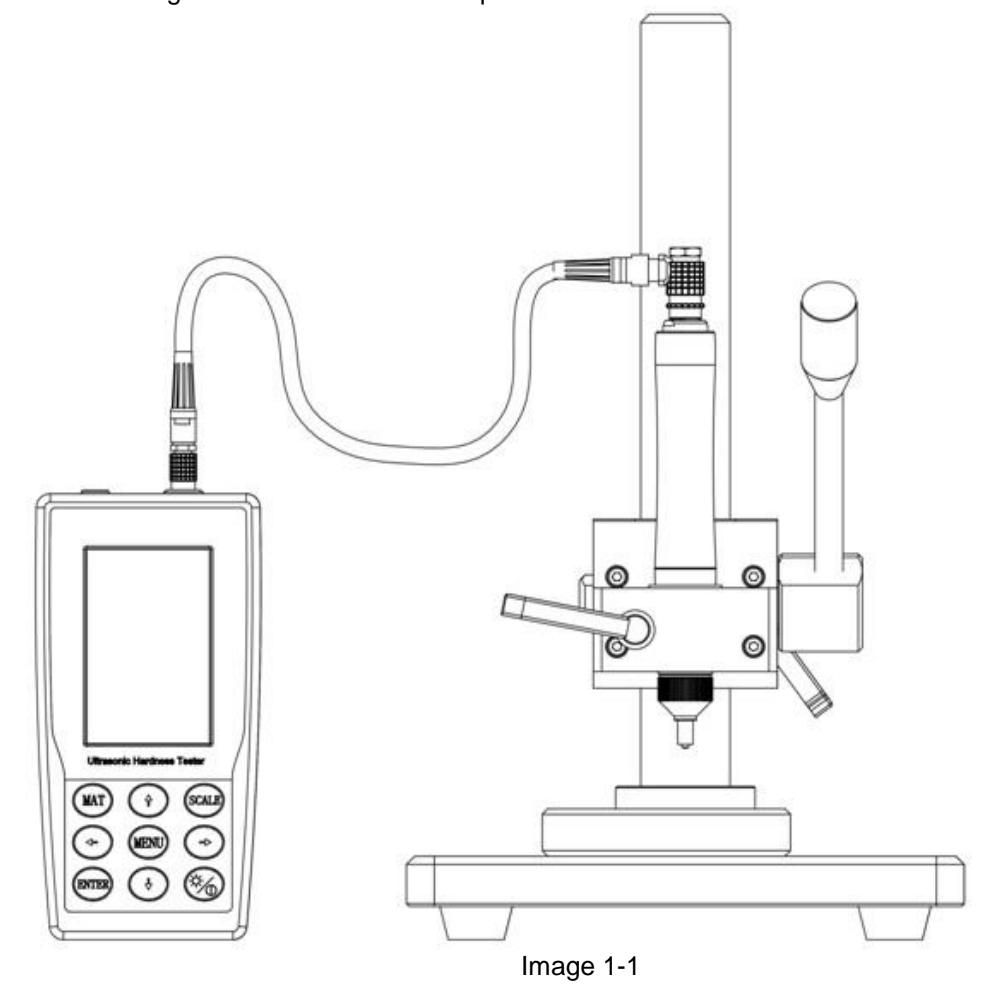

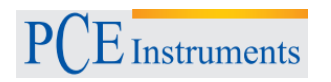

# **1.3 Caractéristiques principales**

- <span id="page-6-0"></span>
- Grand précision  $\pm 3\%$ HV,  $\pm 3\%$ HB,  $\pm 1,5$  HR<br>Fentes microscopiques Seulement peuvent les déte
- 
- 
- Seulement peuvent les détecter les microscopes les plus précis Grand rapidité de mesure Obtiendra les résultats en 2 secondes. Visualisation directe du résultat de la mesure, du numéro de mesure, des valeurs maximum, minimum ou moyens et de la déviation
- Stockage en masse Mémoire avec capacité pour 1000 groupes de données de mesure<br>Calibrage simple Pourra enregistrer jusqu'à 20 groupes de calibrage pour régler la m Pourra enregistrer jusqu'à 20 groupes de calibrage pour régler la mesure

# **1.4 Domaine d'utilisation**

- <span id="page-6-1"></span> Pour mesurer la dureté des bords d'une bride ou de la partie dentée d'un engrainage, pour blocs, plaques, unions et tubes avec surfaces durcies des engrainages ou composants de forme conique
- Pour mesurer la dureté des axes intermèdes, tubes de murs fines et récipients
- Pour mesurer la dureté des jantes et rotors de turbine
- Pour mesurer la dureté des lames de coupure
- Pour mesurer la dureté des pièces de soudure
- Pour mesurer la dureté des parois des orifices, cavités convexes ou dénivellations
- Pour mesurer la dureté de la plupart de métaux ferreux et non ferreux ou d'autres alliages pendant des différents processus de la production industrielle.

# **1.5 Conditions de fonctionnement**

- <span id="page-6-2"></span>Température de fonctionnement: -10 °C … +40 °C
- Température de stockage: -20 °C … +60 °C
- Humidité relative: ≤ 85 %
- Évitez de garder le duromètre dans des endroits soumis aux vibrations, des coups ou dans les proximités des substances corrosives

# **1.6 Contenu de l'envoi**

A) Contenu standard du duromètre ultrasonique

<span id="page-7-0"></span>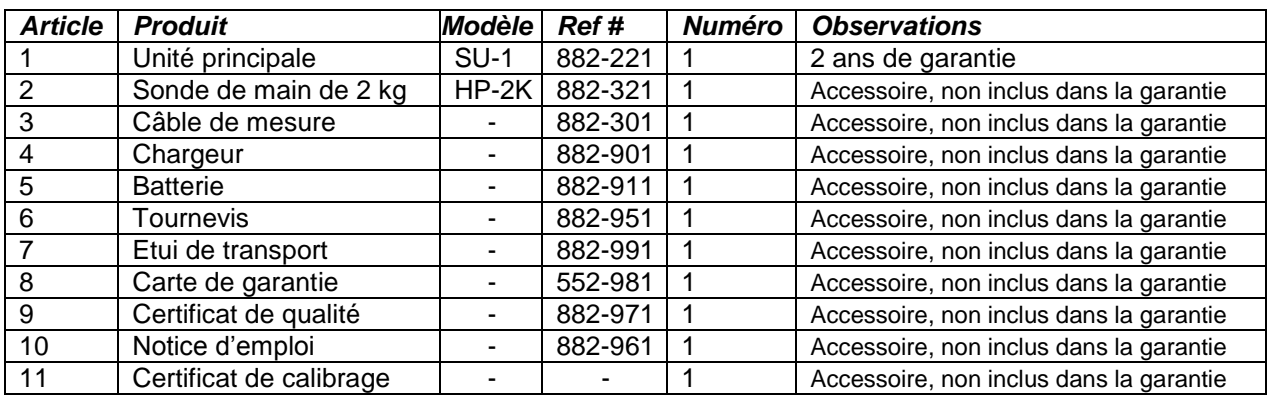

B) Accessoires optionnels du duromètre ultrasonique

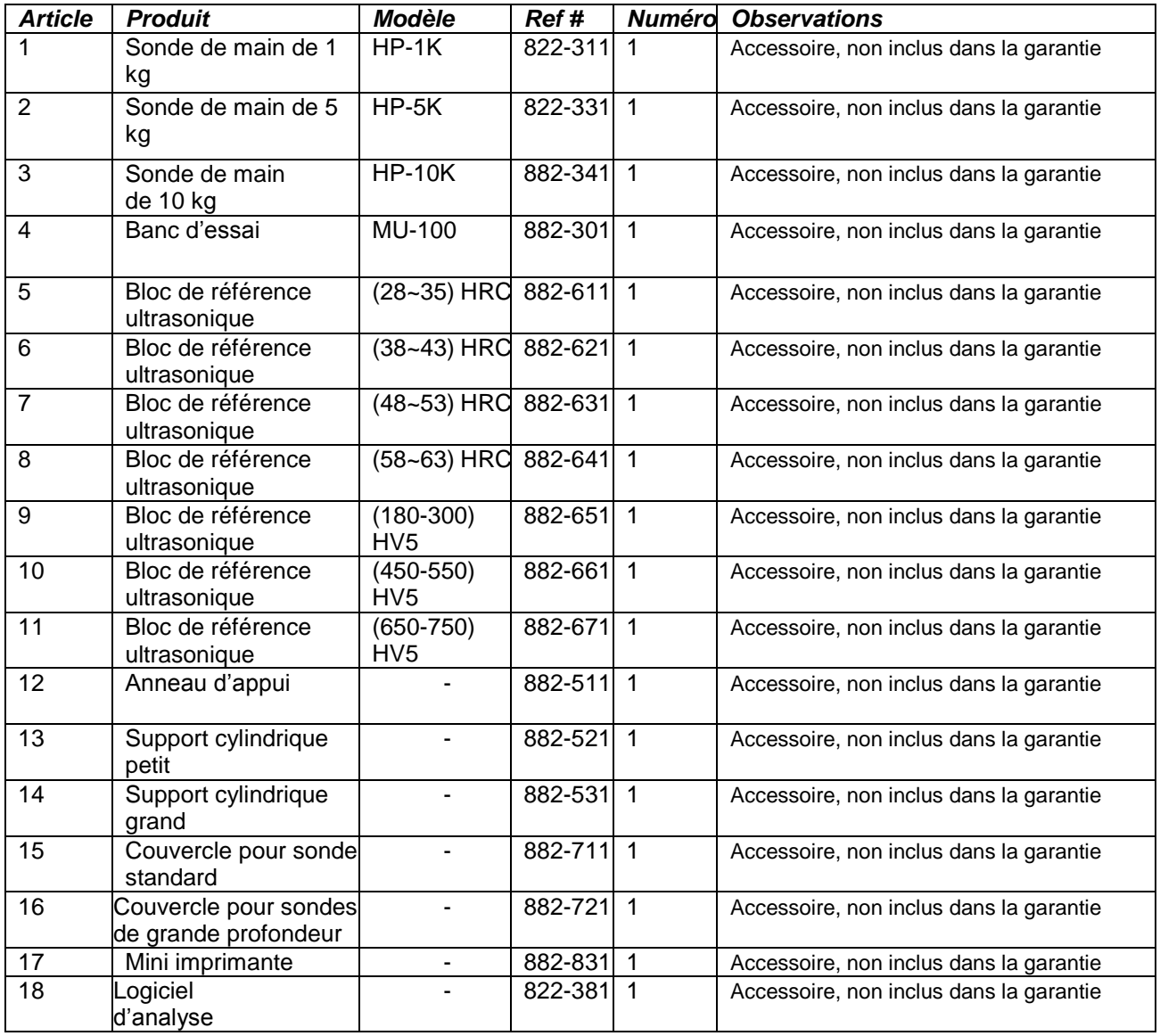

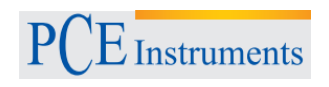

# <span id="page-8-1"></span><span id="page-8-0"></span>**2 Description de l'appareil**

# **2.1 Unité principal et principe basique de fonctionnement**

Voir l'Image 2-1, 2-2 (Vue d'avant et arrière du duromètre ultrasonique)

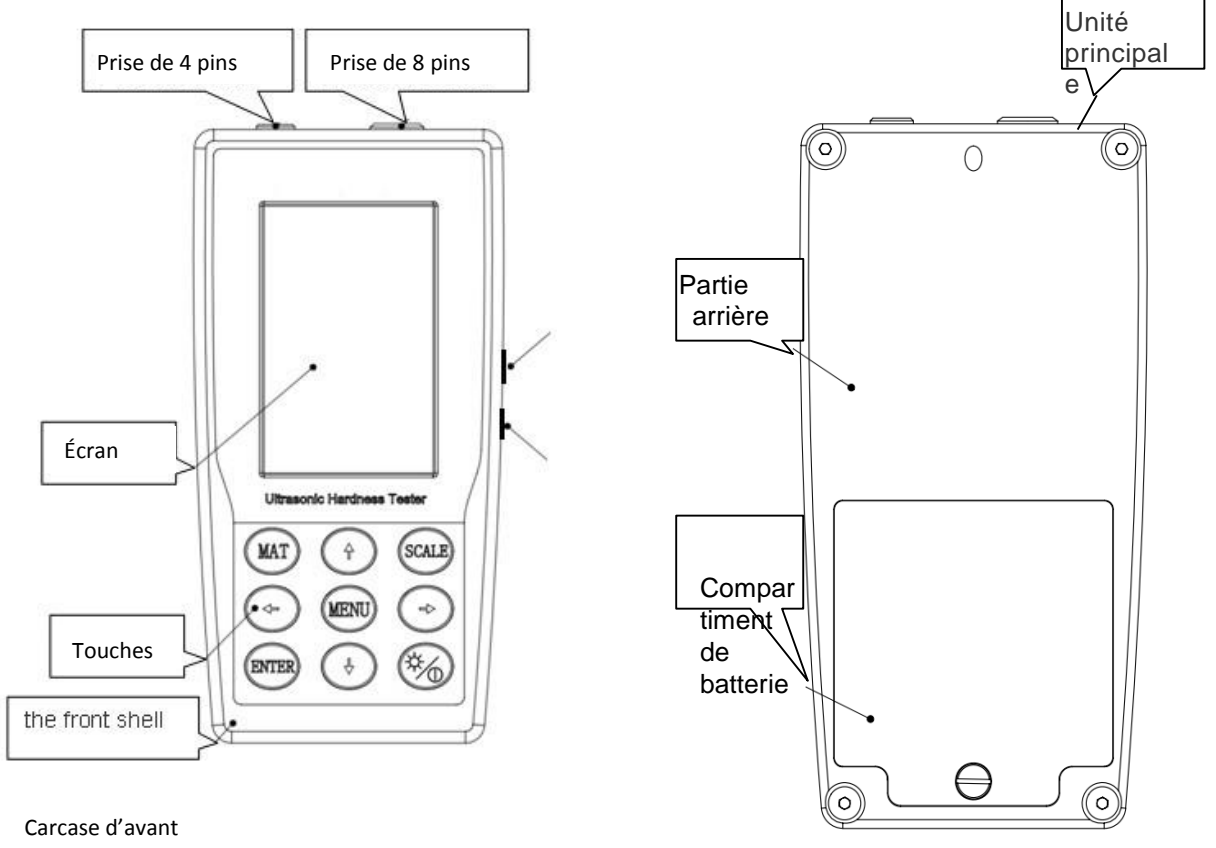

Image 2-1 Image 2-1<br>
Partie d'avant

Partie arrière

L'unité principale est connectée à une sonde ultrasonique à travers d'un câble de données de 8 pins (voir Image 1-1).

Le duromètre PCE-5000 fonctionne avec le procédé UCI (Ultrasonic Contact Impedance)

# **∆f=f(E**eff**,A); HV=F/A**

- ∆f = Déplacement de fréquence
- $A = Are de pénétration$
- Eeff = Module d'élasticité efficace
- HV = Dureté Vickers
- $F =$  Force appliquée contre l'échantillon

#### **EQ1**

# **Observation:**

Comme vous pourrez observer sur l'EQ1, le déplacement de fréquence ne dépend pas seulement de la taille de l'are que le corps pénétrateur perfore, mais aussi le module d'élasticité des matériels en contact. Pour cette raison, nous vous conseillons de calibrer le duromètre pour des groupes de matériels différents. De cette façon, le duromètre pourra reconnaître les différents modules d'élasticité selon le matériel qu'on utilise pour la mesure. Après calibrer le duromètre, vous pourrez effectuer des mesures UCI dans tous les matériels qui aient un module d'élasticité attribué.

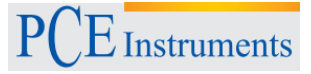

# **2.2 Fonction des touches**

<span id="page-9-0"></span>(Voir l'Image 2-1)

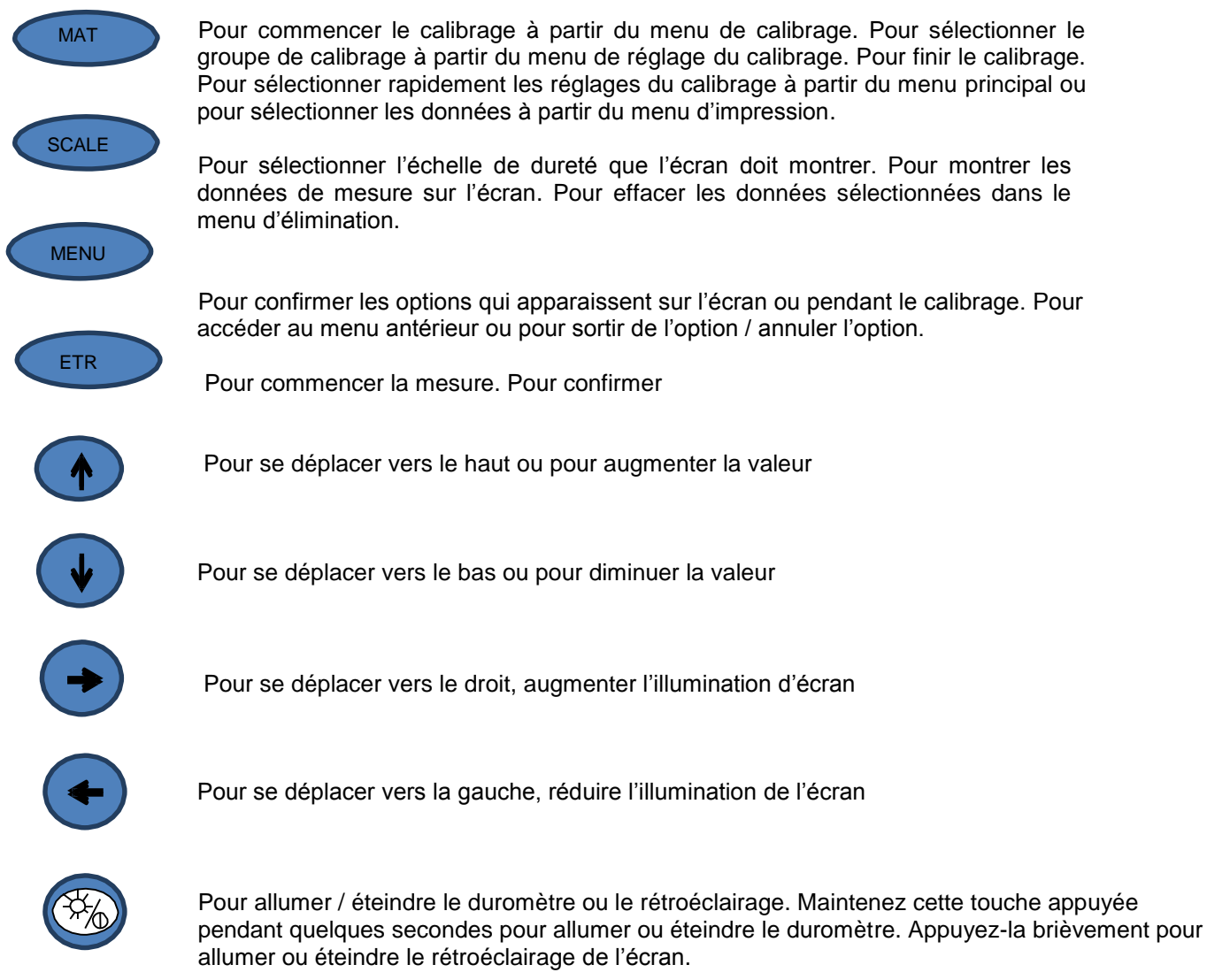

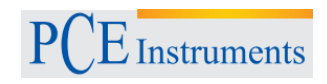

# <span id="page-10-1"></span><span id="page-10-0"></span>**2.3 Sonde ultrasonique**

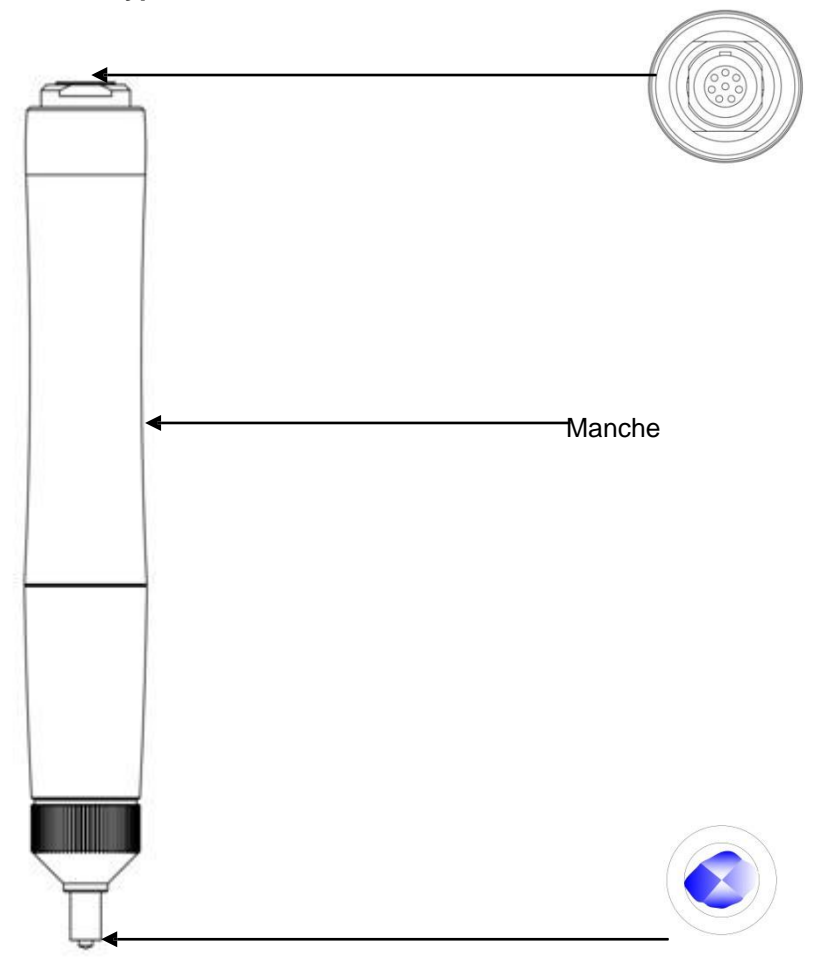

# **2.3.1 Types de sondes**

Note: Nous vérifions toutes nos sondes avant les distribuer pour assurer que son fonctionnement est l'optimal. Le numéro de série de la sonde est imprimé dans le certificat que nous l'avons envoyé avec le duromètre.

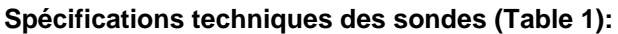

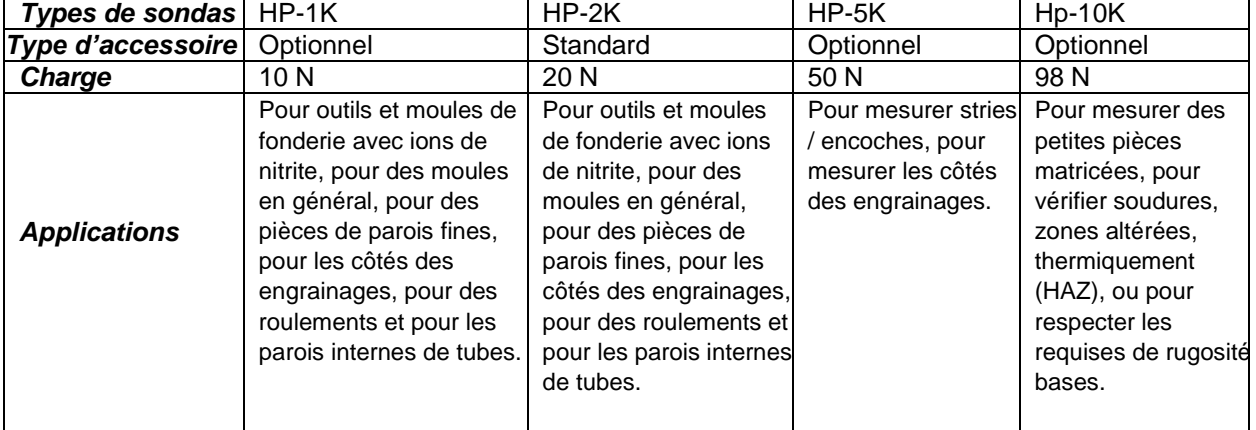

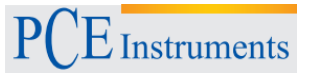

# **2.3.2 Corps de pénétration ultrasonique et fentes**

<span id="page-11-0"></span>Le corps pénétrateur ultrasonique est composé d'un diamant pénétrateur de 136°. Selon les caractéristiques du matériel d'échantillon, il peut produire des échantillons microscopiques et imperceptibles pour l'œil humaine dans la surface du matériel. La fente géométrique que ce diamant effectue sur la surface de l'échantillon est similaire à la marque faite pour mesurer la dureté Vickers. Voir les images 2-3-2-1, 2-3-2-2.

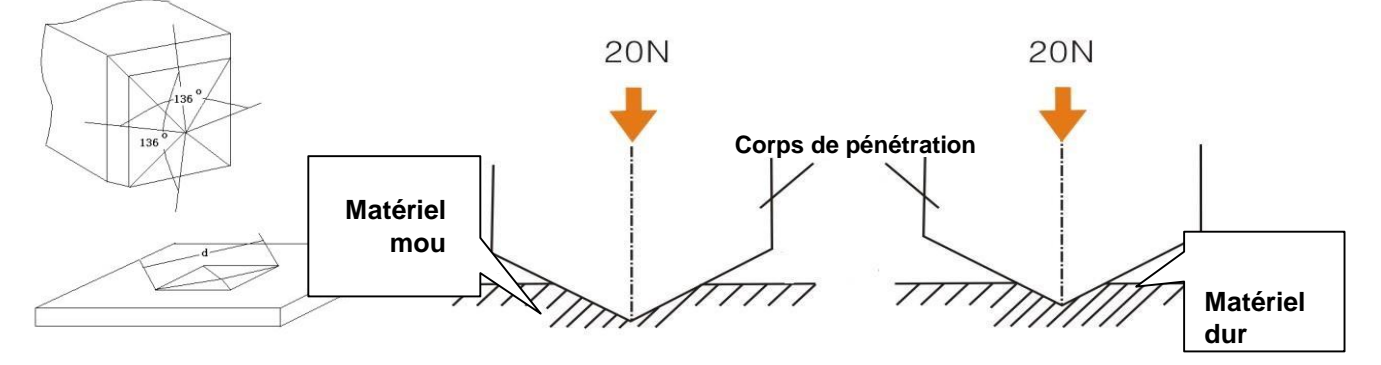

**Mesure dans des différents matériels**

Image 2.3.2.1 Image 2.3.2.2

Notez qu'à mesure que la valeur de dureté s'élève, la profondeur de la fente diminuera progressivement (h) et la valeur mesurée des longueurs de traitées (d).

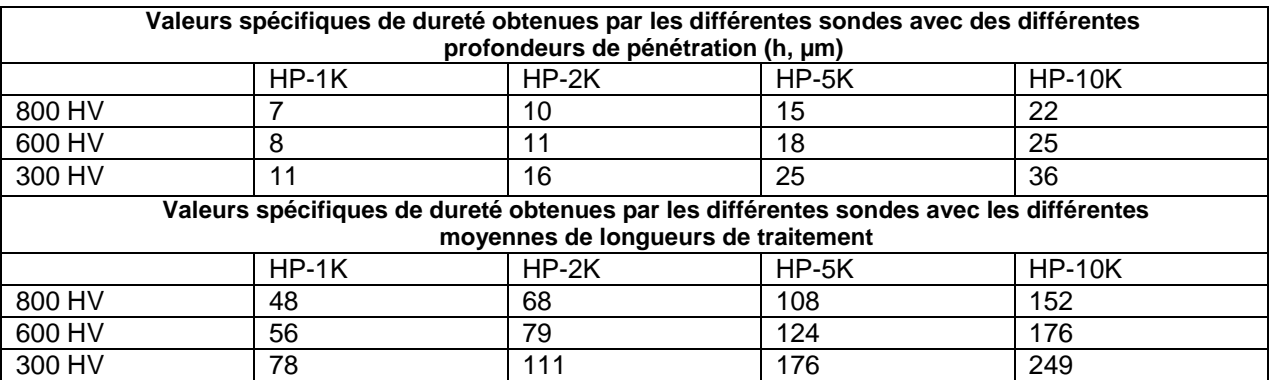

Tabla 2-3-2

#### **2.4 Banc d'essai**

<span id="page-11-1"></span>Si vous utilisez le duromètre avec un des bancs d'essai de notre catalogue de produits, vous pourrez éviter que des erreurs humaines se produisent pendant la mesure et vous pourrez augmenter considérablement l'exactitude de vos résultats. Le banc d'essai est un accessoire très utile pour améliorer la précision du calibrage.

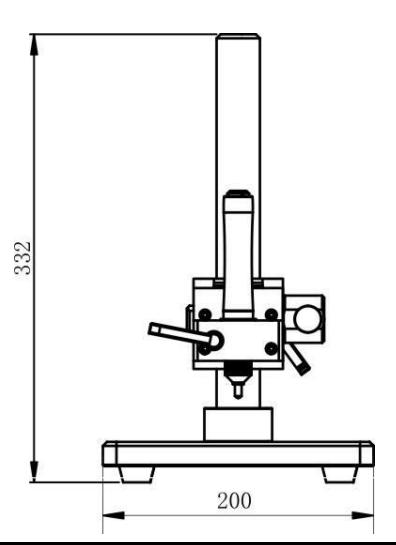

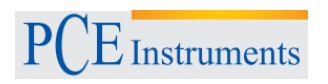

# <span id="page-12-0"></span>3 **Caractéristiques techniques**

<span id="page-12-1"></span>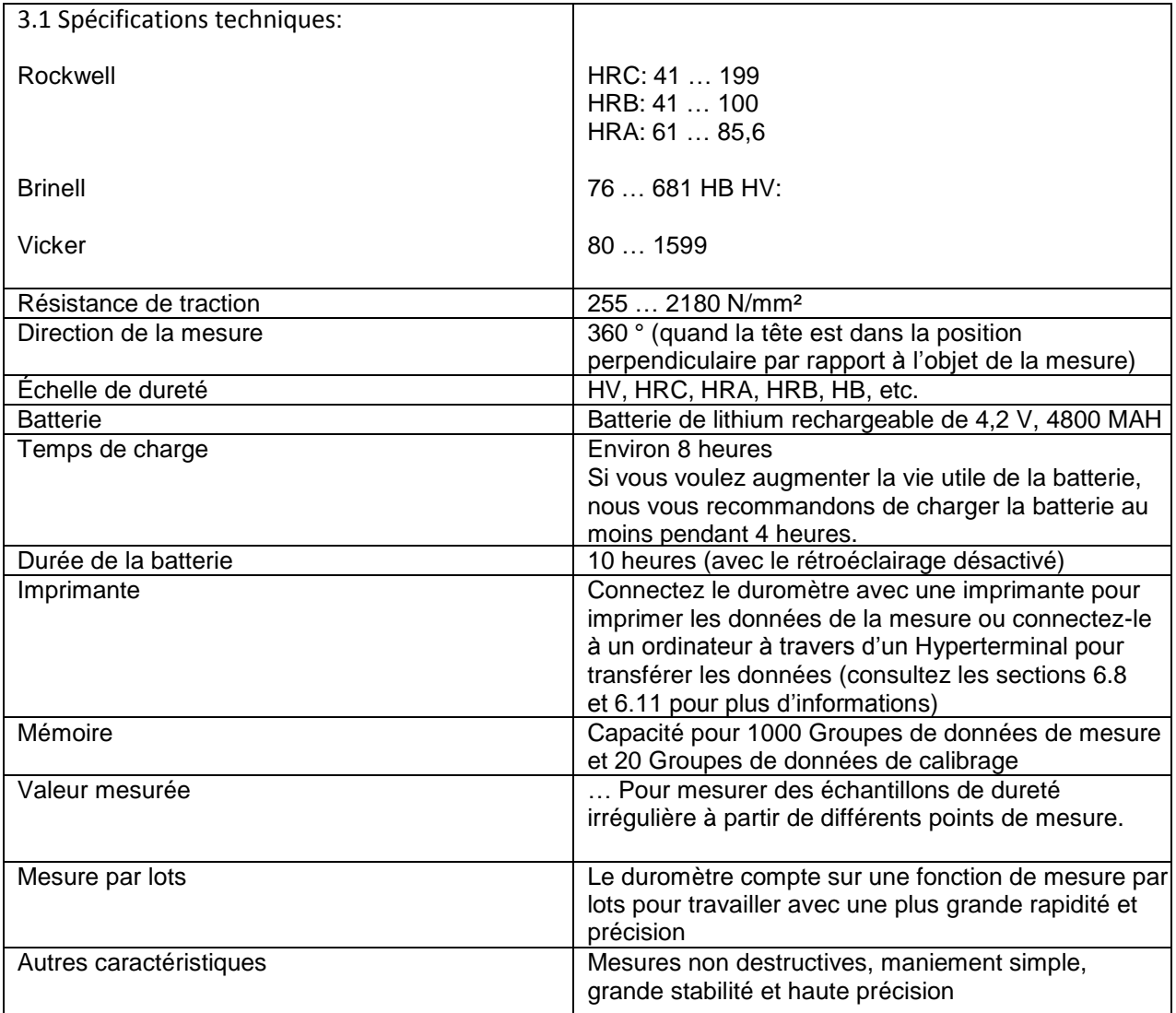

# **3.2 Dimensions et poids**

<span id="page-12-2"></span>Dimensions: Duromètre: 162 x 81 x 31 mm<br>Sonde:  $\theta$  22 x 153 mm Ø 22 x 153 mm Poids: 755 g (avec la batterie installée et la sonde HP-2k connectée)

# <span id="page-13-0"></span>4 **Information de sécurité pendant le fonctionnement**

# **4.1 Informations de sécurité générales**

### <span id="page-13-2"></span><span id="page-13-1"></span>**4.1.1 Requises pour les échantillons**

#### **Épaisseur minimal**

Le duromètre ultrasonique compte sur un corps pénétrateur composé par un diamant de dureté de Vickers. Le corps pénétrateur profite de la même formula avec laquelle on obtient la dureté Vickers pour mesurer la dureté à travers d'ultrasons. Pour que le duromètre puisse mesurer correctement la valeur de dureté, les revêtements ou les couches superficielles fines des chargements ou des produits en vrac à vérifier devront avoir une épaisseur minimale (t).

1) L'équation 2 sert à obtenir la profondeur de la pénétration que le diamant pyramidal Vickers effectuera quand on utilise une dureté (HV) et une charge d'essai (N) déterminés.

$$
h = 0,062 \sqrt{\frac{F}{HV}}
$$
 (4-1-1)

h(mm), Charge d'essai F(N)

Pour que le corps de pénétration puisse enregistrer une épaisseur minimale de dix fois la profondeur de

pénétration, vous nécessiterez un  $t ≥ 10 h$  (4-1-2)

Ensuite, le duromètre effectuera les opérations (4-1-1) et (4-1-2) et obtiendra l'épaisseur minimale de t ≈ 0,62 $\sqrt{\frac{F}{m}}$ **(4-1-3)** *HV*

Unité T (mm), F (N)

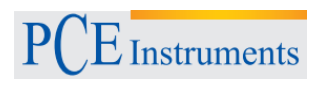

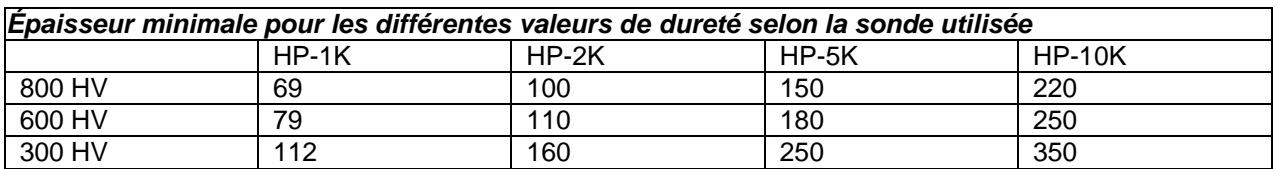

La formule de l'Image 4-1-3 permet de construire la table suivante d'épaisseurs minimales

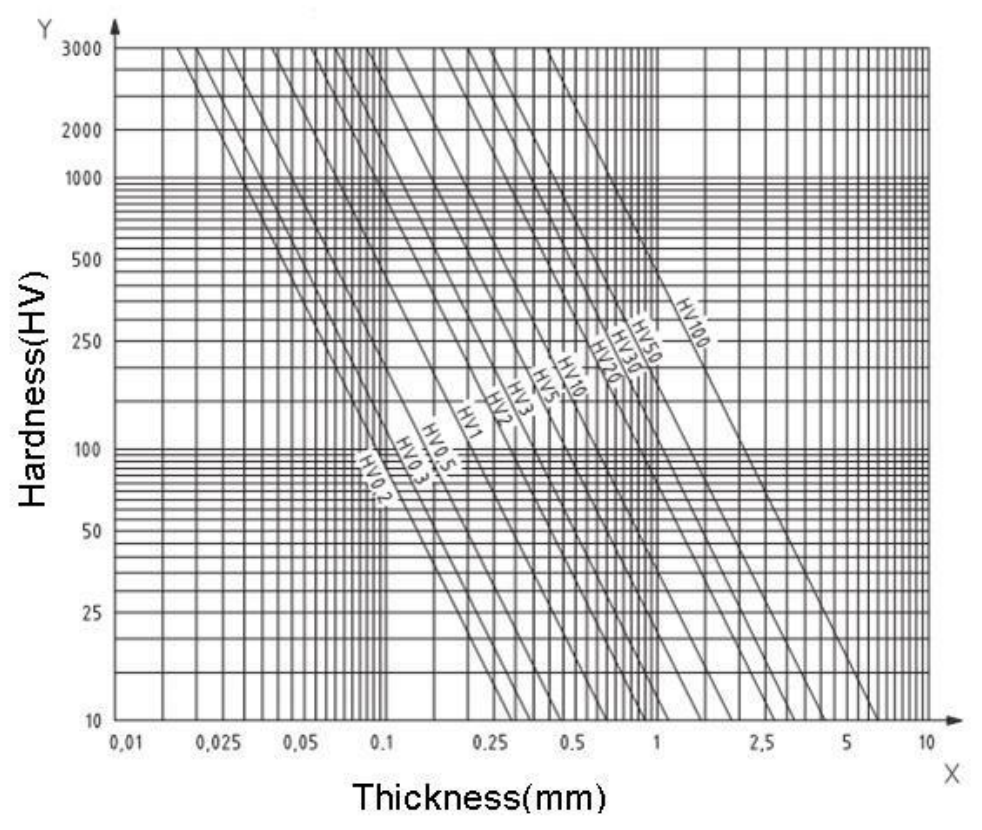

Image 4-7, Épaisseur de l'échantillon, charge d'essai et valeur de dureté (HV 0,2 - HV 100)

Note: Si vous voulez obtenir la valeur de dureté avec la méthode UCI (Ultrasonic Contact Impedance), vous devrez placer la sonde sur l'échantillon et toucher la surface. Avec cette méthode vous ne devrez que tenir compte de l'épaisseur minimale de la valeur de dureté Vickers quand vous mesurez des échantillons ou des surfaces de grande taille.

# **Rugosité de la surface de l'échantillon**

La force d'essai appliquée (c'est-à dire, la sonde UCI que vous avez choisie) ne sert seulement à mesurer la dureté, mais aussi à déterminer la qualité de la surface ou la rugosité des matériels. En fait, pour obtenir la dureté des surfaces plates et homogènes on ne nécessitera qu'une charge d'essai réduite, et pour les surfaces plus rugueuses ou granulées vous nécessiterez des charges d'essai plus élevées. De toute façon, avant effectuer une mesure, vérifiez que la surface ne présente pas aucun type d'impureté (huiles, poussière, etc.) ou de rouillure.

Assurez-vous aussi que la rugosité de la surface ne dépasse pas 30 % de la profondeur de pénétration des valeurs suivantes:

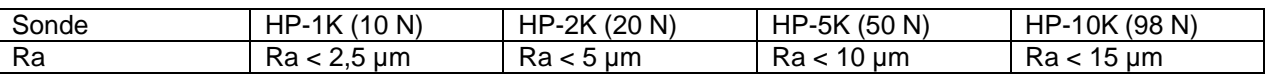

#### **Dans la table 4-1-2 vous pourrez consulter le poids de l'échantillon et le processus que vous devez suivre pour le mesurer**

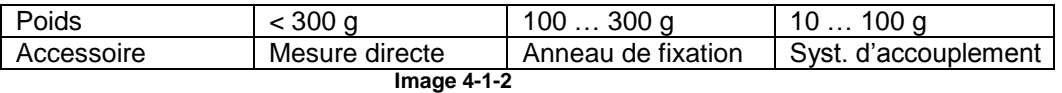

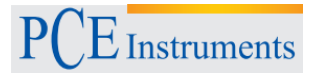

Si vous voulez mesurer l'échantillon avec une surface courbée, vous pourrez le faire sur la partie convexe ainsi que sur la partie concave à condition que le degré de courbure l'échantillon permette placer le capteur et le système de fixation de sorte que le capteur soit dans une position verticale.

Faites attention quand vous utilisez des échantillons comme par exemple des pièces plates, des barres longues ou pièces courbes car, même si elles répondent aux exigences de poids et épaisseur, elles pourraient déstabiliser la position de la sonde ou elles pourraient se déformer. En conséquence, les résultats que vous obtiendrez étaient incorrects. Pour l'éviter, placez une protection ou un support derrière le point de mesure.

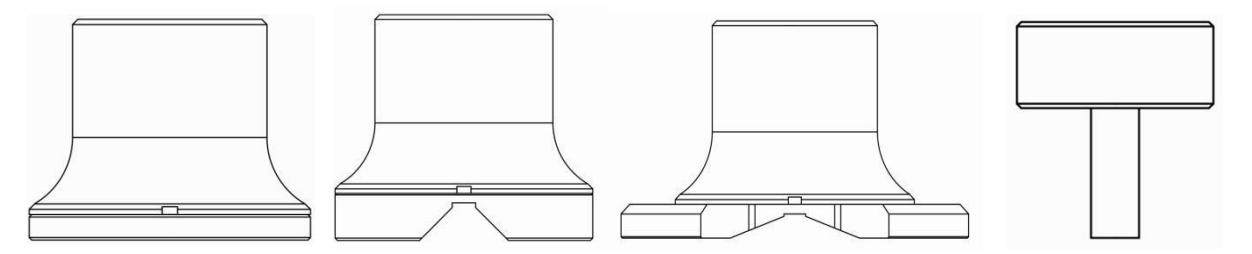

Anneau de fixation plat / Anneau de fixation d'ouverture petit / Anneau de fixation d'ouverture grande / Anneau de protection pour sondes d'orifice profond.

Image 4.1.1

#### **4.1.2 Réglages du système**

Consultez la section 6.6 pour plus d'informations

#### **4.1.3 Réglage pour la mesure**

Consultez la section 6.5 pour plus d'informations

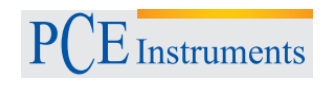

# <span id="page-16-0"></span>**4.2 Procédure de mesure**

#### **4.2.1 Étapes préalables**

<span id="page-16-1"></span>Connectez le connecteur de 8 pins du câble de données à la prise de 8 pins du capteur et ajustez la position jusqu'à qu'ils adaptent. Si vous entendez un clic, cela signifiera que la position est correcte (Image 4-2-1- 1). Maintenant, connectez l'autre connecteur de 8 pines du câble de données à la prise de 8 pins du duromètre. Cherchez la position correcte et fixez-le. Si vous entendez un clic, cela signifiera que la position es correcte (Image 4-2-1-2).

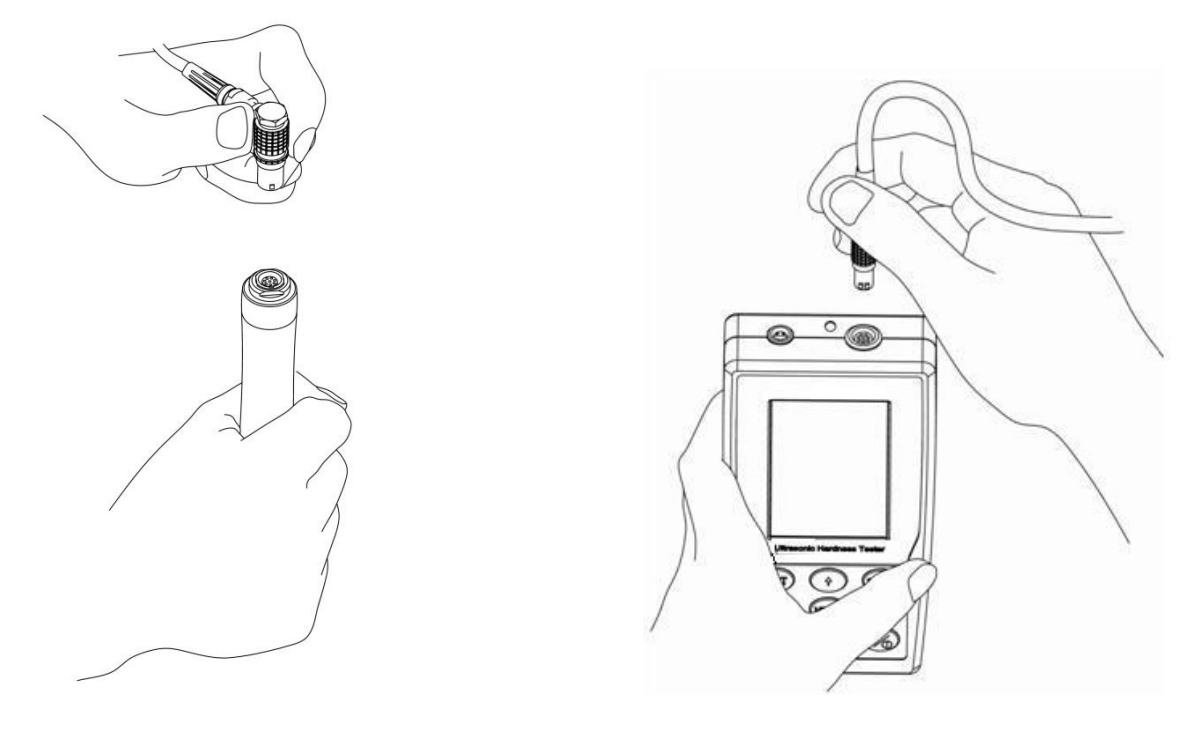

Image 4.2.1.1 **Image 4.2.1.2** 

Appuyez ensuite sur la touche d'allumage  $\left(\frac{1}{2}\right)$  pour allumer le duromètre. Ensuite, accédez au menu

principal et appuyez sur la touche "SCALE". Sélectionnez l'échelle pour la mesure et appuyez sur la touche "ETR". Quand les symboles de mesure apparaissent, prenez la sonde et appliquez une force verticale sur l'échantillon.

Avant chaque mesure, nous vous conseillons de vérifier le fonctionnement du duromètre ultrasonique avec un bloc de référence. De cette façon, vous éviterez des erreurs et vous pourrez vérifier la précision de reproductibilité des valeurs de mesure (pour cela effectuez 5 mesures et comparez les valeurs obtenues avec la valeur moyenne du bloc de référence). Si les résultats ne sont pas corrects ou sont différents entre eux, vous devez calibrer le duromètre.

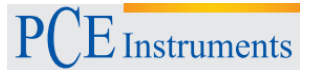

#### **4.2.2 Mesure**

<span id="page-17-0"></span>Tenez la sonde par la partie centrale et placez-la en position verticale sur la surface de l'échantillon. Faites pression sur la sonde avec une force régulière et en position verticale jusqu'à que l'anneau de la base de la sonde touche l'échantillon (voir Image 4-2-2-1). Maintenez la sonde dans cette position pendant 2 secondes jusqu'à que le processus de mesure est fini. Après le duromètre émettra un signal pour vous informer que la mesure est finie et que le résultat est sur l'écran. À l'heure d'obtenir la valeur moyenne. Le duromètre rejettera le premier résultat de la mesure.

Répétez la mesure quatre fois jusqu'à que le signal sonne. Le résultat apparaîtra automatiquement sur l'écran (Image 4-2-2-2) et la mesure sera finie. Le duromètre garde les résultats obtenus dans la mémoire interne (Image 4-2-2-2, S0025 signifie que les données ont été gardées en 25 groupes.)

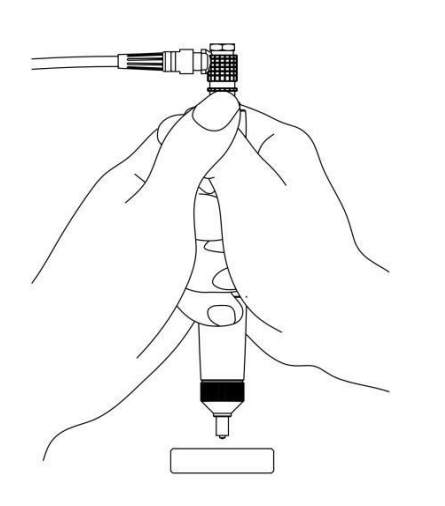

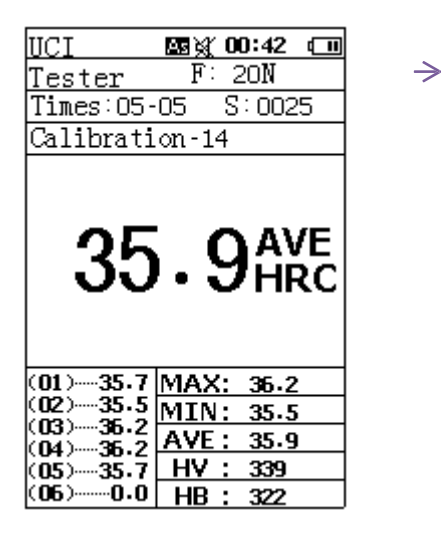

#### Image 4.2.2.1 Image 4.2.2.2

#### **4.2.3 Résultat**

<span id="page-17-1"></span>Si vous voulez obtenir un résultat significatif, nous vous conseillons de calculer la valeur moyenne à partir des différents points de mesure.

#### **4.2.4 Analyse / Impression des résultats**

<span id="page-17-2"></span>Consultez les configurations spécifiques dans la section 6.7 et 6.8

#### **4.2.5 Présentation des résultats**

<span id="page-17-3"></span>Le duromètre peut montrer les résultats en 5 échelles (HV, HB, HRC, HRB, HRA). Après la mesure, le duromètre indiquera l'information dans une des deux dispositions : avec valeurs de dureté accompagnées d'indications de dureté ou avec des valeurs KFG accompagnées des indicateurs de dureté et la valeur de dureté / UCI. Par exemple, si sur l'écran il apparaît l'information 700HV2UCI signifie que la valeur de mesure est de 700 HV et elle a été obtenue avec une sonde de 2 kgf.

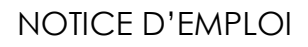

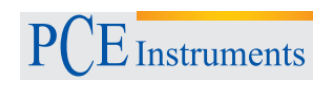

### <span id="page-18-0"></span>5 **Avertissements**

- Éteignez le duromètre avant changer les sondes.
- Avant effectuer chaque mesure, appuyez sur la touche ETR. Ensuite, placez le capteur dans la position perpendiculaire sur l'échantillon.
- Retirez les piles du duromètre quand vous n'allez pas l'utiliser pendant une longue période de temps.
- Appuyez sur la touche "MENU" si un groupe de mesures est interrompu ou si la mesure ne continue pas. Notez que vous devrez appuyer toujours sur la touche ETR pour commencer une nouvelle mesure.
- Effectuez les étapes suivantes pour connecter la sonde au câble de données ou le câble de données au duromètre : Placez les connecteurs avec les pins dans la position correcte et fixezles attentivement. Autrement, les pines nécessaires pour le transfert de données pourraient se plier ou s'abîmer.
- Effectuez cinq mesures dans un espace d'environ 645 mm² pour obtenir la valeur finale de dureté. Si l'échantillon que vous utilisez pour la mesure n'est pas homogène, effectuez plus des mesures pour obtenir un résultat optimal.
- Le duromètre ultrasonique PCE 5000 est un instrument d'haute précision, en conséquence, nous vous conseillons de le manier avec précaution pendant la mesure. Évitez de frapper la sonde car les résultats de mesure pourraient résulter affectés. Si vous n'utilisez pas le duromètre avec précaution, la précision ne sera pas maximale. La procédure de mesure correcte pour mesurer un échantillon est la suivante : placez la sonde avec les deux mains sur l'échantillon et exercez une pression tenant compte de la direction et la position de l'objet à mesurer. Pour éviter que la précision varie, assurez-vous de ne pas bouger la main et procurer qu'elle ne tremble pas. Quand la mesure est effectuée, retirez la sonde avec un mouvement vertical pour éviter des égratignures sur la surface de l'échantillon ou l'usure de la sonde.
- La température de l'échantillon peut altérer les résultats d'une mesure UCI. Cependant, même si la sonde est exposée aux températures élevées, vous pourrez effectuer des mesures sans affecter le résultat à condition que, pendant la mesure, la température soit un peu plus élevée que la température ambiante.

# <span id="page-18-1"></span>6 **Instructions d'utilisation**

# **6.1 Allumer le duromètre**

<span id="page-18-2"></span>Appuyez sur ( $\frac{1}{20}$ , pour allumer le duromètre. Sur l'écran, il apparaîtra un message de début similaire au message qui apparaît sur l'image 6.1. Sur ce message il apparaît le numéro de série du duromètre ultrasonique (SN). Vérifiez que le numéro de série de l'écran de début est le même que le numéro qui apparaît dans la carte de garantie. Autrement, la garantie ne sera pas valable.

# **6.2 Éteindre le duromètre**

<span id="page-18-3"></span>Appuyez en tout moment sur la touche<sup>(NA</sup>) pour éteindre le duromètre.

Welcome **Use Ultrasonic Hardness Tester** 

Version 1.6 SN: AG8821211254

Image 6.1

# **6.3 Écran et clavier**

#### 6.3.1 Indicateurs de l'écran

<span id="page-19-0"></span>Sur l'écran du duromètre, vous pourrez consulter le niveau de la batterie, le modèle, l'information du groupe de calibrage, le résultat des mesures, la liste des résultats des mesures et la liste de l'information des résultats (voir Image 6-3).

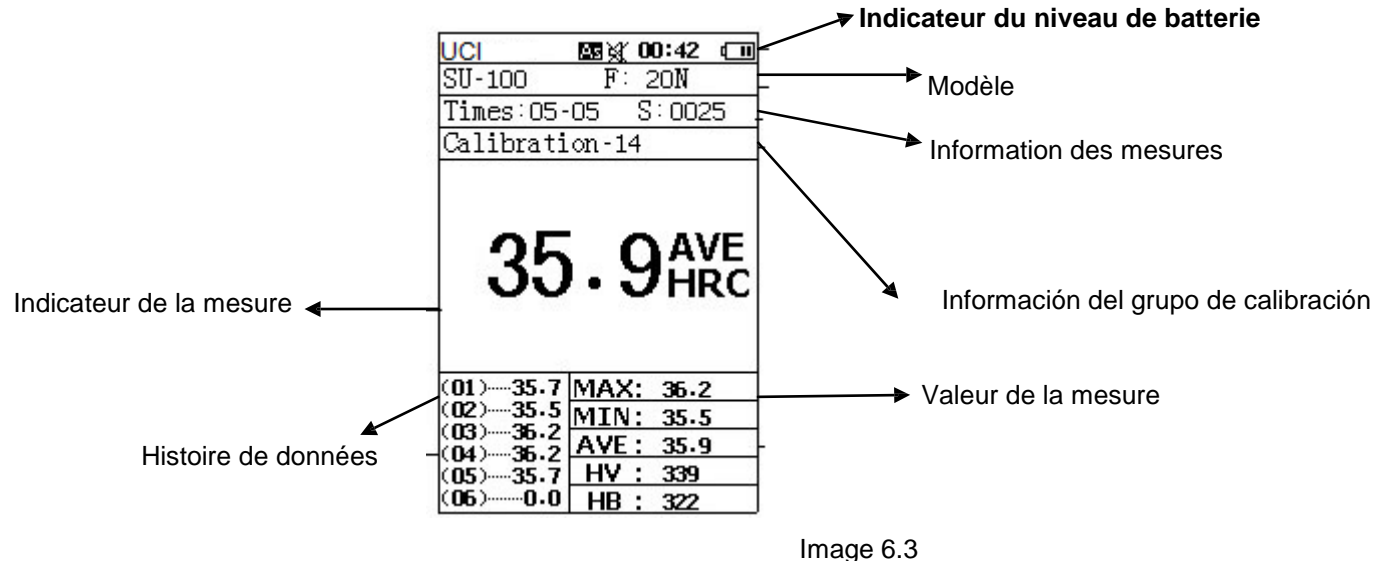

- Modèle: L'indicateur F:20N signifie qu'une sonde avec une charge d'essai de 20N (dans ce cas, la sonde HP-2K) a été connectée.
- Information de la mesure: L'indicateur Période: 05-05 signifie qu'on devra effectuer 5 mesures dans le même groupe pour que le duromètre obtienne la valeur moyenne. L'indicateur "S:0025" signifie que les 25 groupes qui apparaissent sur l'écran ont les mêmes caractéristiques.
- Information du groupe de calibrage : L'indicateur de calibrage -14 signifie que la mesure actuelle utilisera un groupe de calibrage 14. Le duromètre peut stocker jusqu'à 20 groupes de calibrages.
- Indicateur de la mesure : Montre la valeur de la mesure ou la valeur moyenne.
- Liste de résultats : Cette liste montre les résultats maximum et minimum que le duromètre a enregistrés (Les indicateurs MAX/MIN. ou AVE pour la valeur moyenne apparaîtront). Les indicateurs HV, HB et HRC montrent l'échelle dans laquelle le duromètre effectuera la mesure. On pourra sélectionner entre dureté Vickers, dureté Brinell et dureté Rockwell.

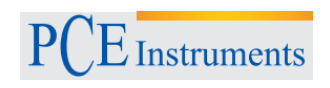

## <span id="page-20-0"></span>**6.4 Structure du menu**

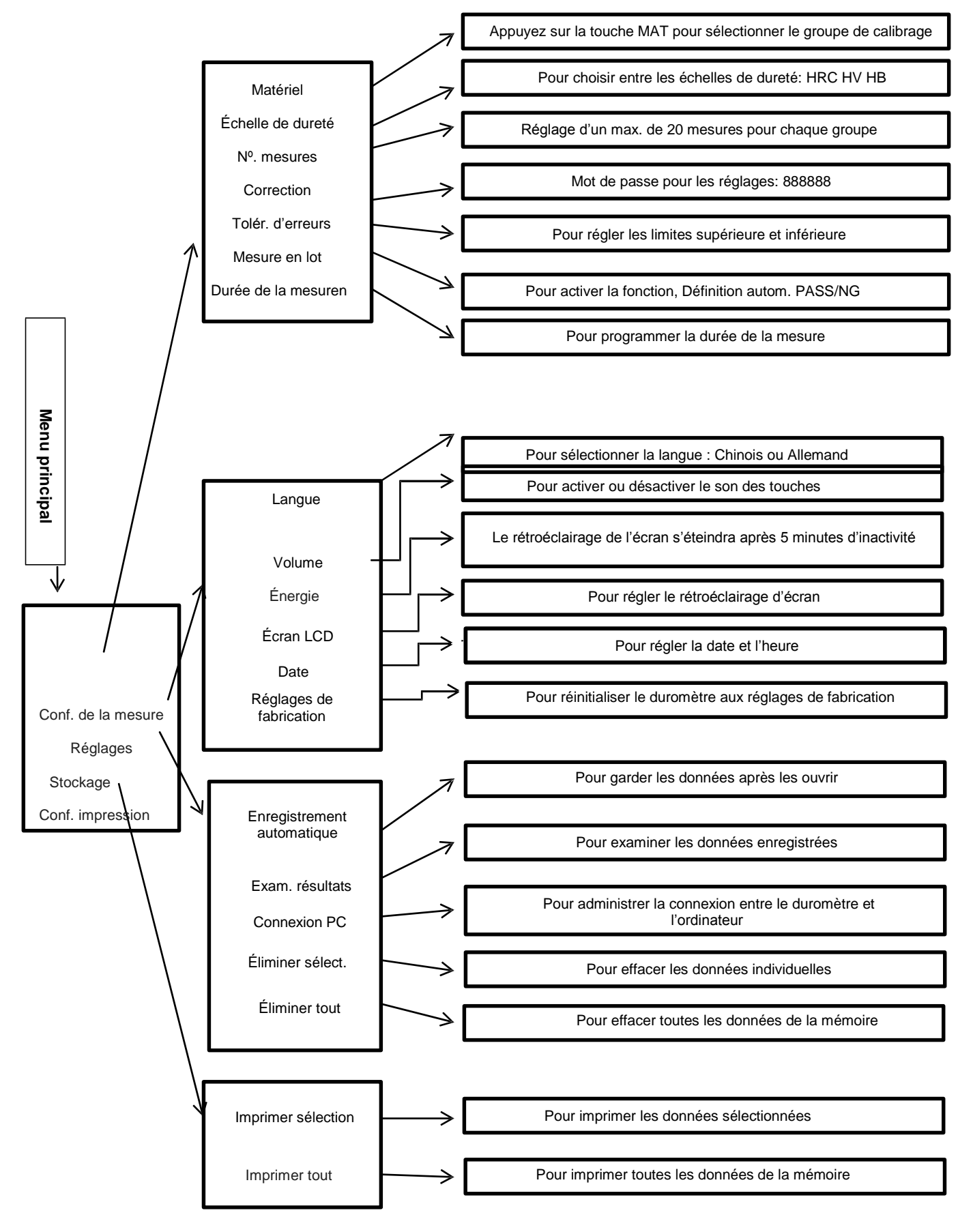

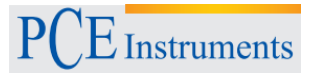

# <span id="page-21-0"></span>**6.5 Réglages pour la mesure**

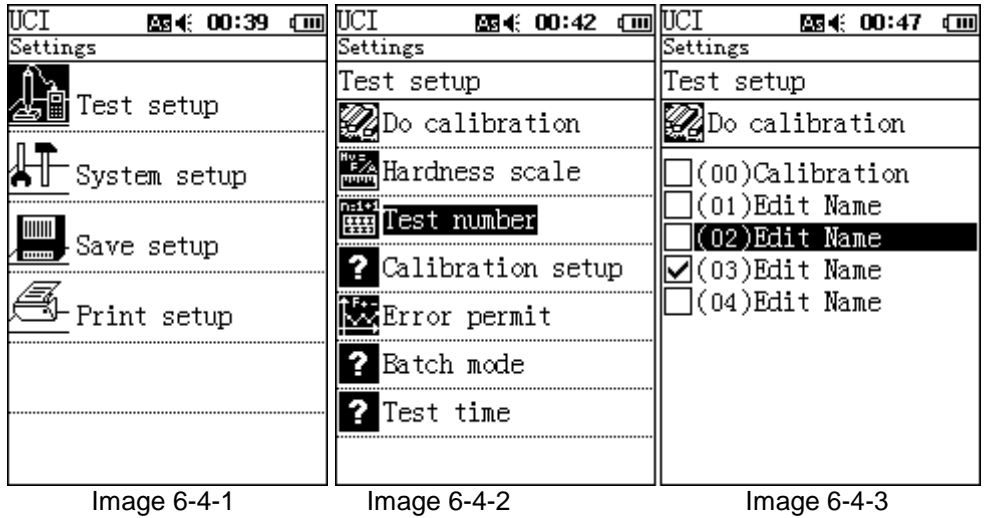

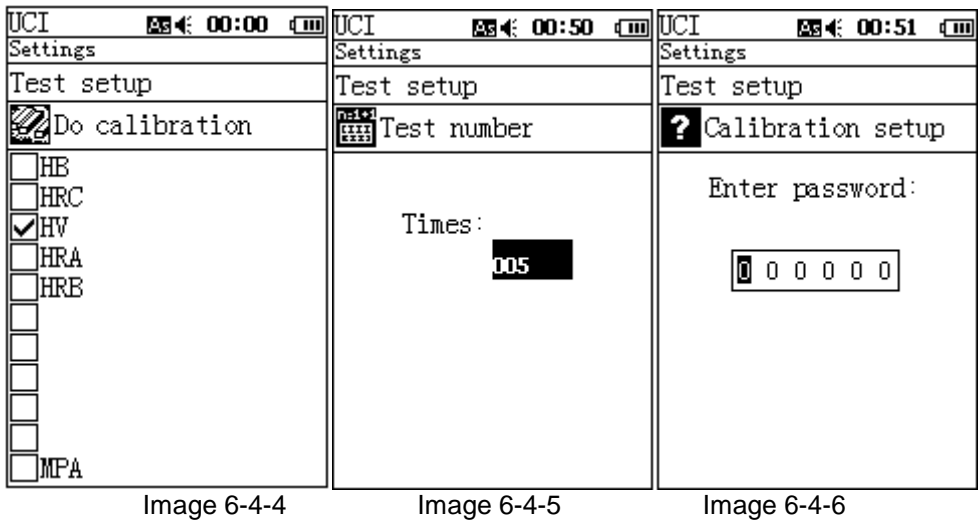

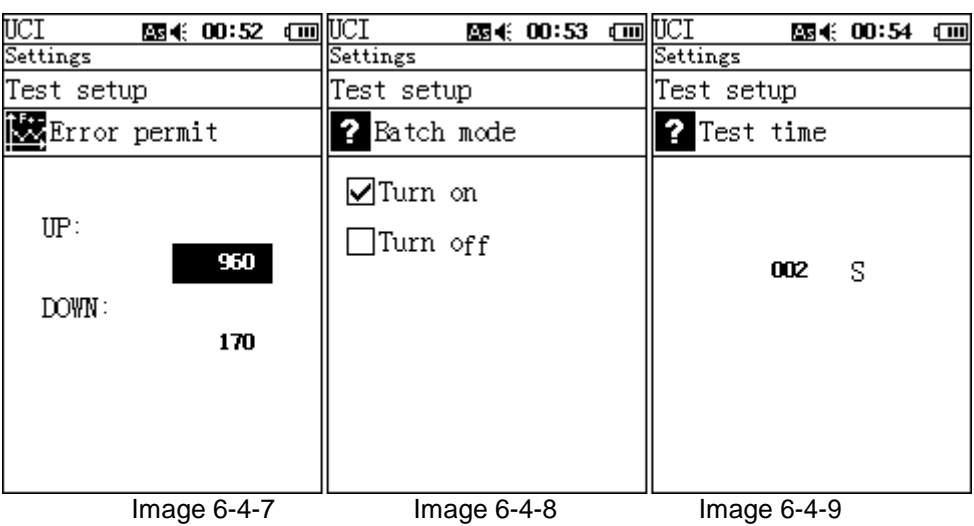

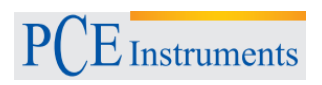

## **6.5.1 Réglage de calibrage**

<span id="page-22-0"></span>Cette option sert à sélectionner une valeur de dureté similaire à la valeur du matériel de calibrage. Appuyez sur la touche "MENU" pour accéder aux réglages de la mesure. Appuyez ensuite sur la touche "ETR" dans les réglages et appuyez à nouveau pour accéder au mode de calibrage. Appuyez sur la touche "MAT" pour sélectionner le groupe de calibrage (voir Image 6-4-3). Si vous voulez consulter le reste de données de calibrage du group, appuyez sur la touche "ETR" (voir Image 6-4-3).

#### **6.5.2 Sélection de l'échelle**

<span id="page-22-1"></span>Appuyez sur la touche SCALE dans le menu principal pour sélectionner l'échelle de dureté appropriée (voir Image 6-4-4).

#### **6.5.3 Commencer la mesure**

<span id="page-22-2"></span>Appuyez sur la touche ETR pour commencer à mesurer la dureté.

#### **6.5.4 Nombre de mesures**

<span id="page-22-3"></span>Appuyez sur les touches [←] [→] pour augmenter ou réduire le nombre de mesure pour un groupe (Image 6-4-5).

#### **6.5.5 Réglage de la limite de tolérance**

<span id="page-22-4"></span>Appuyez sur les touches [↑] [↓] pour établir la limite supérieure et la limite inférieure dans un groupe de limites de tolérance (voir Image 6-4-7).

#### **6.5.6 Mesure par lots**

<span id="page-22-5"></span>Quand vous êtes sur l'écran de l'Image 6-4-9, appuyez sur les touches [↑] [↓] pour activer ou désactiver la fonction de mesure par lots.

#### **6.5.7 Durée de la mesure**

<span id="page-22-6"></span>Appuyez sur les touches [←] [→] pour régler la durée d'une mesure. Pour des échantillons de 5kgf ou de 10 kgf, nous vous recommandons d'effectuer des mesures d'entre 4 et 5 secondes. (Image 6-4-9).

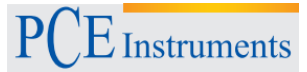

# <span id="page-23-0"></span>**6.6 Réglages du système**

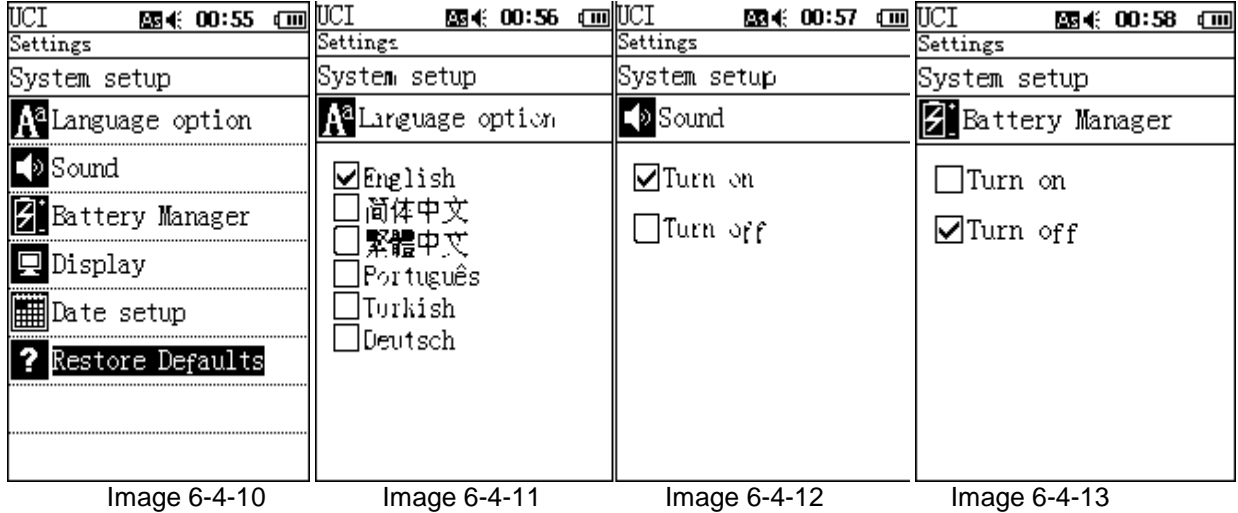

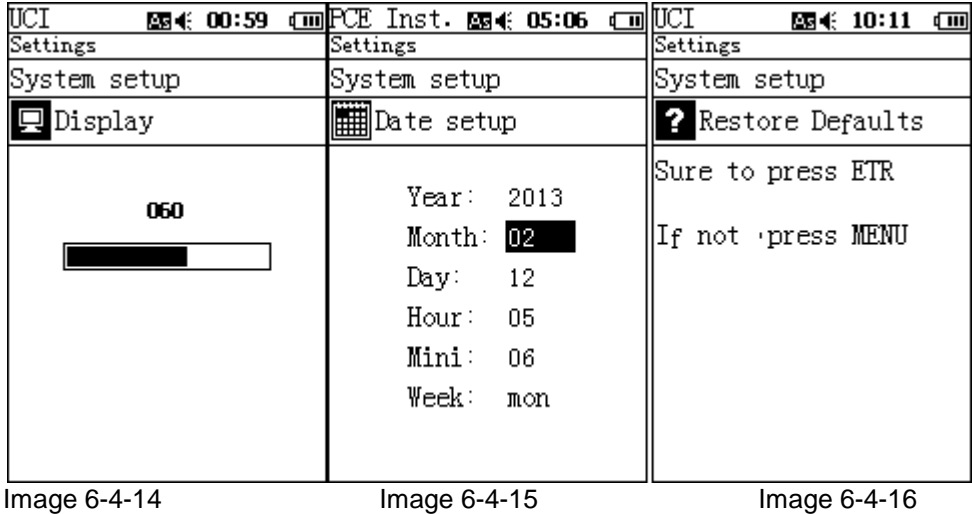

#### **6.6.1 Langue**

<span id="page-23-1"></span>Sélectionnez avec les touches [↑] [↓], la langue dans laquelle vous voulez visualiser les menus (Chinois, Anglais ou autres; Image 6-4-11)

#### **6.6.2 Signal acoustique**

<span id="page-23-3"></span><span id="page-23-2"></span>Appuyez sur les touches [↑] [↓] pour activer ou désactiver le son

## **6.6.3 Gestion d'énergie**

Appuyez sur les touches [↑] [↓] pour activer ou désactiver le fonctionnement à travers de la batterie. Quand le duromètre fonctionne à travers de la batterie, il s'éteindra après 5 minutes d'inactivité. La fonction d'éteinte automatique s'activera aussi quand vous chargez le duromètre.

#### **6.6.4 Réglage de l'écran**

<span id="page-24-0"></span>Accédez à l'option "Écran LCD" du menu et appuyez sur les touches [←] [→] pour régler le contraste (voire Image 6-4-14).

#### **6.6.5 Date**

<span id="page-24-1"></span>Accédez à l'option "Date" du menu et appuyez sur les touches [↑] [↓] pour modifier l'an, le mois, le jour, etc. Pour changer le paramètre, appuyez sur les touches [←] [→] (voir Image 6-4-15).

### **6.6.6 Réglages de fabrication**

<span id="page-24-2"></span>Accédez à l'option du menu "Réglage de fabrication" (voir Image 6-4-16) et appuyez sur la touche "ETR" pour réinitialiser le duromètre aux réglages prédéfinis de fabrication. ATTENTION : Cette fonction éliminera tous les réglages enregistrés.

# **6.7 Réglages de stockage**

<span id="page-24-3"></span>Ici vous trouverez les options suivantes : "Stockage automatique" (Image 6-4-18), "Examiner résultats" (Image 6-4-19), "Connexion avec PC" (Image 6-4-20), "Effacer sélection" (Image 6-4-22), "Effacer tout" (Image 6-4-22). Cette fonction sert principalement à visualiser les données enregistrées et à administrer les résultats des mesures.

Appuyez sur les touches [↑] [↓] pour se déplacer à travers du menu et sur la touche "[ETR]" pour accéder au sousmenu. Appuyez sur la touche "[MENU]" pour sortir de l'option.

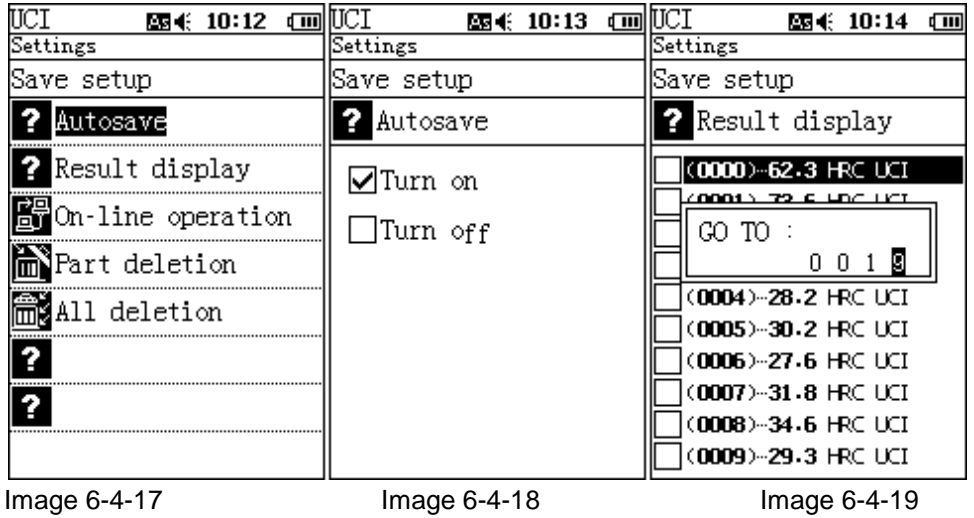

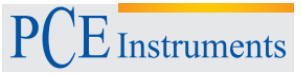

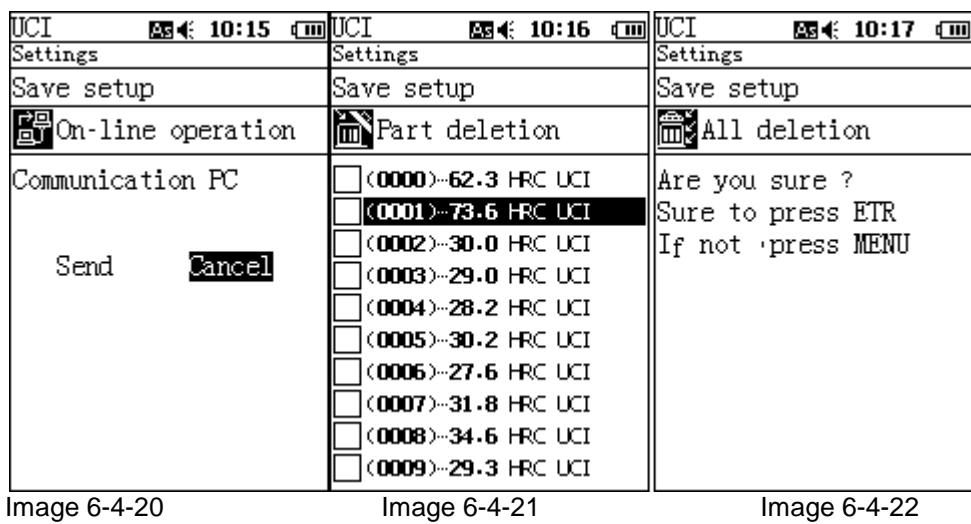

#### **6.7.1 Stockage automatique**

<span id="page-25-0"></span>Accédez à l'option "Stockage automatique" et appuyez sur les touches [↑] [↓] pour activer ou désactiver la fonction. Si vous l'activez, les données de la mesure seront stockées automatiquement (voir Image 4- 6-18).

#### **6.7.2 Examiner les résultats**

<span id="page-25-1"></span>Accédez à l'option "Examiner résultats" et appuyez sur les touches [↑] [↓] pour consulter les résultats stockés. Appuyez sur la touche [SCALE] Taste, pour modifier la position ou pour examiner une données spécifique (Image 6-4-19).

#### **6.7.3 Effacer sélection**

<span id="page-25-2"></span>Accédez au sous-menu "Effacer sélection" pour effacer la page actuelle des résultats de mesure. Appuyez sur [↑] ou [↓] pour sélectionner les données et appuyez ensuite sur la touche [SCALE] pour les effacer (Image 6-4-21).

#### **6.7.4 Effacer tout**

<span id="page-25-4"></span><span id="page-25-3"></span>Pour effacer toutes les données de la mémoire (Image 6-4-22). L'élimination prend quelques secondes. Notez que, une fois les données sont effacées, elles ne peuvent plus être récupérées.

#### **6.8 Réglage de l'imprimante**

#### **6.8.1 Imprimer sélection**

<span id="page-25-5"></span>Connectez l'imprimante au duromètre. Appuyez ensuite sur la touche [ETR] pour accéder à la sélection des données. Appuyez sur la touche [MAT] pour imprimer les données que vous n'avez pas marqué (voir Image 6-4-24).

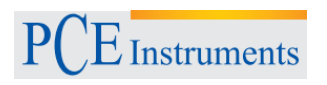

### **6.8.2 Imprimer tout**

<span id="page-26-0"></span>Si vous souhaitez imprimer toutes les données enregistrées, appuyez sur la touche [ETR] et accédez à l'option "Réglages d'impression"

. Confirmez avec la touche que vous souhaitez "imprimer toutes les données" (voir Image 6-4-25).

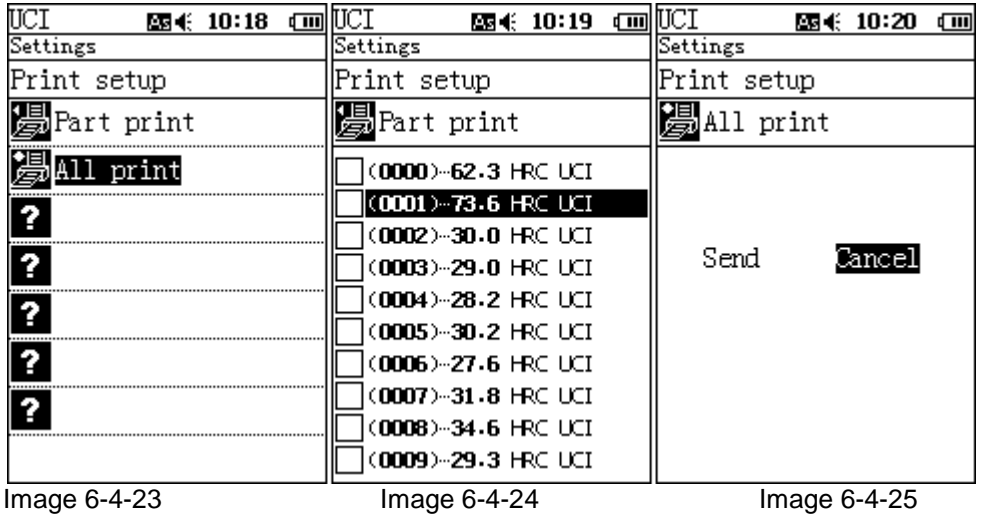

### <span id="page-26-1"></span>**6.9 Calibrage**

#### **6.9.1 Quand calibrer le duromètre**

- <span id="page-26-2"></span> Quand vous mesurez un bloc de référence et la valeur de la mesure soit stable mais différente à la valeur nominale du bloc de référence.
- Quand vous n'avez pas utilisé le duromètre pendant une longue période de temps (plus de trois mois)
- Après effectuer une utilisation intensive (après effectuer 200.000 mesures avec la sonde ultrasonique)
- Quand il y a des changements brusques dans les conditions de fonctionnement (température ambiante, humidité de l'air, etc.)

## **6.9.2 Étapes préalables au calibrage**

<span id="page-26-3"></span>Si vous souhaitez un calibrage pour toute l'échelle HRC, vous nécessiterez utiliser deux blocs de référence avec les valeurs (25  $\pm$  5) HRC et (65  $\pm$  5) HRC.

Si vous voulez changer seulement une plage limitée de l'échelle (par ex. entre 20 ... 40 HRC), utilisez exclusivement les blocs de référence de  $(25 \pm 5)$  HRC et  $(45 \pm 5)$  HRC.

Suivez les mêmes indications pour calibrer le reste d'échelles de dureté.

Note: Dans certains cas, vous nécessiterez seulement un bloc pour chaque calibrage.

#### **6.9.3 Exemple de calibrage**

1) Choisissez deux blocs de référence standard (un rigide et un autre mou)

<span id="page-26-4"></span>Appuyez sur la touche [MENU] dans le menu principal (Réglages, voir 6-9-1). Ensuite, appuyez sur la touche [ETR] (Image 6-9-2). Déplacez-vous jusqu'à l'option de réglages de calibrage avec la touche [↓] et confirmez la sélection avec la touche [ETR] pour accéder à la fonction. Introduisez le mot de passe 888888 (changez les valeurs avec les touches [↓] ou [↑]). Appuyez sur la touche [ETR] pour confirmez le mot de passe et accéder aux réglages (Image 6-9-4). Appuyez maintenant sur la touche [↑] pour sélectionner l'endroit où on gardera les réglages de calibrage. Notez que la position de calibrage 00 est réservée pour le groupe de calibrage standard, pour cette raison, vous devrez garder vos réglages à partir de la position 01.

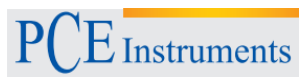

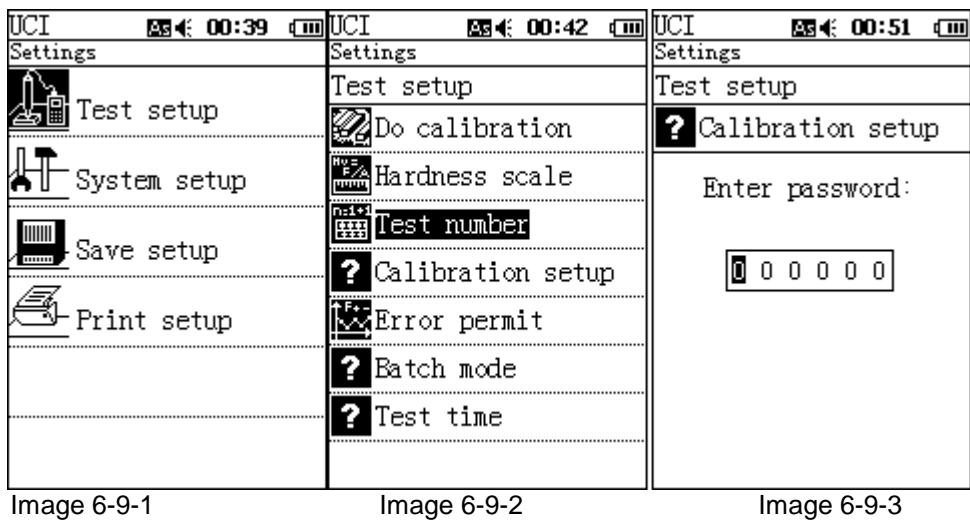

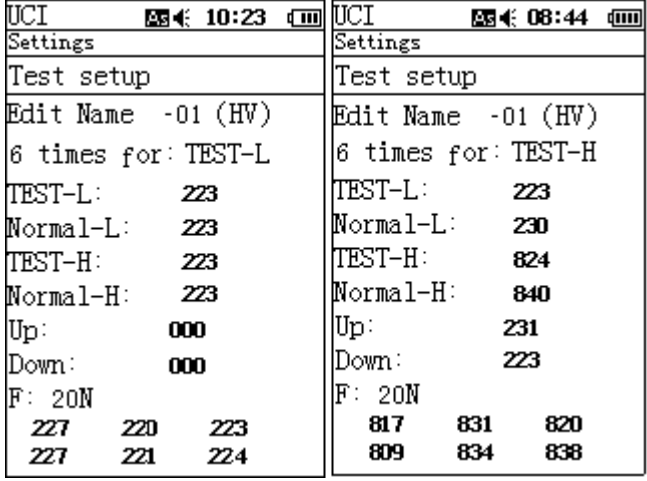

Image 6-9-4 Image 6-9-5

28

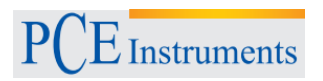

Déplacez-vous maintenant à l'option "Éditer Nom" comme on montre sur l'Image 6-9-4. Appuyez sur la touche [MAT] et accédez au mode de mesure. Appuyez sur la touche [→], sélectionnez l'option TEST-L (Bloc de référence mou) et vérifiez la dureté de la surface 6 fois. Le duromètre montrera la valeur moyenne (Image 6-9-4). Ensuite, appuyez sur la touche [MAT] pour accéder au mode de mesure à nouveau. Appuyez sur la touche [→] pour sélectionner l'option TEST-H (Bloc de référence dur) et vérifiez la dureté de la surface 6 fois. Le duromètre montrera la valeur moyenne (Image 6-9-5). Appuyez sur la touche [MENU] pour sortir de l'option et changez la valeur standard si vous voulez effectuer une mesure, par exemple avec la valeur de référence du bloc mou. Si la valeur du bloc mou était de 230 HV et la valeur du bloc dur avait une valeur de 840 HV, appuyez sur les touches [←] [→] pour changer l'option Normal-L à 230. Après, appuyez sur la touche [↓] pour procéder à modifier le Normal-H. Appuyez à nouveau sur les touches [←] [→] et changez la valeur à 840. Quand vous avez régler la valeur, appuyez sur la touche [SCALE]. Appuyez à nouveau sur la touche [SCALE] pour sélectionner le chiffre. Ensuite, appuyez sur la touche [MENU] pour finir le processus et sortir du calibrage.

Pour sélectionner le groupe de calibrage, accédez à nouveau au menu de réglage de la mesure et sélectionnez l'option "Effacer le calibrage". Appuyez sur touche [ETR] et accédez à la liste de groupes de calibrage. Sélectionnez avec les touches [↓] et [↑] un des groupes et confirmez la sélection avec la touche [MAT]. Après, appuyez sur la touche [MENU] pour revenir au menu principal et commencez la mesure.

2) Calibrage avec un seul bloc de référence

La procédure est similaire à celle du calibrage avec deux blocs. Sélectionnez le mode TEST-L et l'écran vous montrera 6 données de mesure. Modifiez la valeur Normal-L pour ne pas devoir calibrer le TEST-H ni modifier le Normal-H.

3) Régler la limite de tolérance (dans le mode de mesure par lots)

Indiquez les valeurs maximales et minimales. Par exemple, vous pouvez régler une valeur maximale (UP) de 250 et une valeur minimale (DOWN) de 240. Le duromètre vérifiera si la dureté enregistrée se trouve dedans cette limite de tolérance dans chaque mesure. Si la valeur ne se trouve pas dedans la limite, sur l'écran il apparaîtra l'indicateur NG. Vous pourrez activer la fonction après calibrer la valeur Normale-H. Appuyez sur la touche [↓] pour changer la plage de tolérance. Vous pourrez aussi changer la valeur de tolérance à partir de menu de calibrage. Pour cela, appuyez sur [MAT] et [MENU] et réglez la limite supérieure et la limite inférieure. Cette opération seulement devrait être effectuée par des techniciens qualifiés. Quand vous vérifiez le bloc de référence, assurez-vous que l'erreur de mesure correspond aux éléments établis par la norme JB/T9377-2010 (pour plus d'informations consultez la section 6.10). Si l'erreur dépasse la limite établie par la norme JB/T9377-2010, répétez à nouveau les étapes décrites ci-dessus.

4) Calibrage des valeurs de dureté pour des matériels spécifiques

Indiquez une valeur de dureté pour le groupe de calibrage et suivez les mêmes étapes décrites pour calibrer le duromètre avec les blocs de référence. Dans ce cas, vous devrez utiliser une valeur de mesure obtenue avec l'autre duromètre.

Avertissement:

- $\triangleright$  Si dans le menu de calibrage, vous appuyez en premier lieu sur la touche [MAT], on mesure après le bloc de référence avec la sonde en position verticale et le duromètre ne répond pas, retirez la sonde et essayez à nouveau. Nous vous conseillons effectuer au moins 6 mesures.
- Quand il apparaît la flèche ↑ , cela signifie que la valeur de mesure a dépassée la valeur maximale de l'échelle que le duromètre peut enregistrer. Si, au contraire, il apparaît la flèche ↓ , cela veut dire que la valeur de mesure se trouve au-dessous de la valeur minimale et le duromètre ne peut pas le montrer.

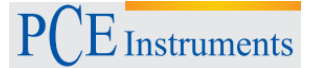

Précision de reproductibilité et marge d'erreur du duromètre ultrasonique selon la norme JB/T9377-2010

Effectuez 6 mesures dans chaque bloc de référence et effacez la première mesure. En total, vous devrez avoir 5 mesures.

Formule pour calculer la marge d'erreur de l'échelle Rockwell **δ** (6-10):

 $\delta$  = Hi-H (6-10)

Formule pour calculer la marge d'erreur des échelles Brinell et Vickers **δ** (6-11): *Hi H*

$$
\delta = \frac{Hl - H}{H} x 100\%
$$
\n
$$
\tag{6-11}
$$

Note: Hi ---- c'est la valeur mesurée obtenue à partir de 5 mesures H ---- c'est la valeur standard du bloc de référence

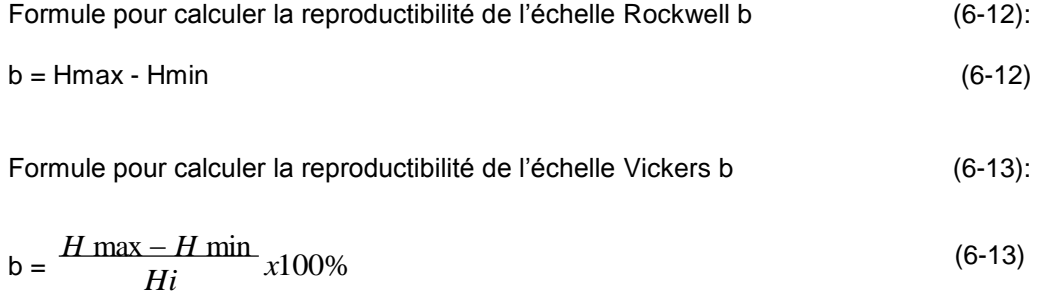

Note: Hmax: est la valeur maximale obtenue à partir de 5 mesures; Hmin: est la valeur minimale obtenue à partir de 5 mesures.

#### **Précision de reproductibilité et marge d'erreur pour le duromètre ultrasonique selon la norme JB/T9377-2010 (Table 6-10)**

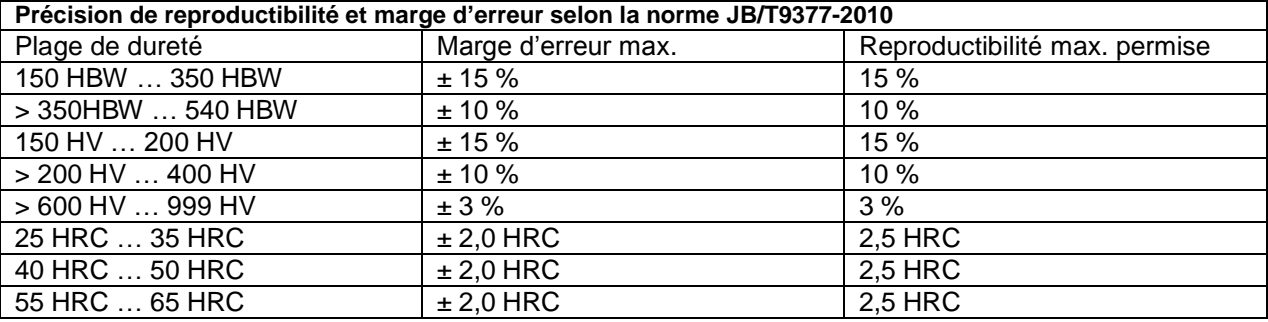

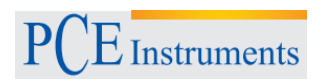

## **6.10 Batterie**

<span id="page-30-0"></span>La batterie rechargeable du duromètre se trouve dedans le corps principal (batterie de 4.2 V, 4800 mAh). Quand le niveau de la batterie est faible, dans le coin supérieur droit, il apparaîtra l'indicateur " [II]" pour vous avertir que vous nécessitez recharger la batterie. Connectez le chargeur d'un côté à la prise de la partie latérale gauche et connectez-le à une prise de courant de 230 V. Laissez le duromètre connecté à la prise de courant jusqu'à qu'il se charge complètement. Le duromètre prendra environ 8 heures pour se charger complètement. La période de charge minimale recommandée est de 4 heures. Quand vous avez déjà chargé le duromètre complètement, l'indicateur de batterie complète **" " "** apparaîtra sur l'écran. Maintenant, vous pourrez retirer le charger et commencer à mesurer.

# **6.11 Transfert de données**

<span id="page-30-1"></span>Connectez le duromètre à un ordinateur avec le câble de données pour transférer les données de mesure à un ordinateur. Pour cela, connectez la prise de quatre pins du câble de connexion au duromètre et l'autre bout à l'ordinateur.

Ensuite, si vous utilisez Windows XP, cliquez sur: Début > Programmes > Accessoires > Communication > Hyperterminal. Ouvrez une nouvelle fenêtre d'Hyperterminal et nommez-la. Sélectionnez maintenant le port Com avec une vitesse de transmission de 115200 et laissez le reste d'options sans modifier. Maintenant vous pourrez commencer le transfert de données à l'ordinateur.

Si cous utilisez un ordinateur avec Windows 7, vous devez installer d'abord l'hyperterminal, car il n'est pas installé par défaut. Note : La vitesse de transmission est de 115200. Pour envoyer les données à un ordinateur, suivez les mêmes étapes décrites dans la section 6º.8. (Réglages de l'imprimante).

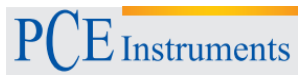

# <span id="page-31-0"></span>7 **Solution d'erreurs**

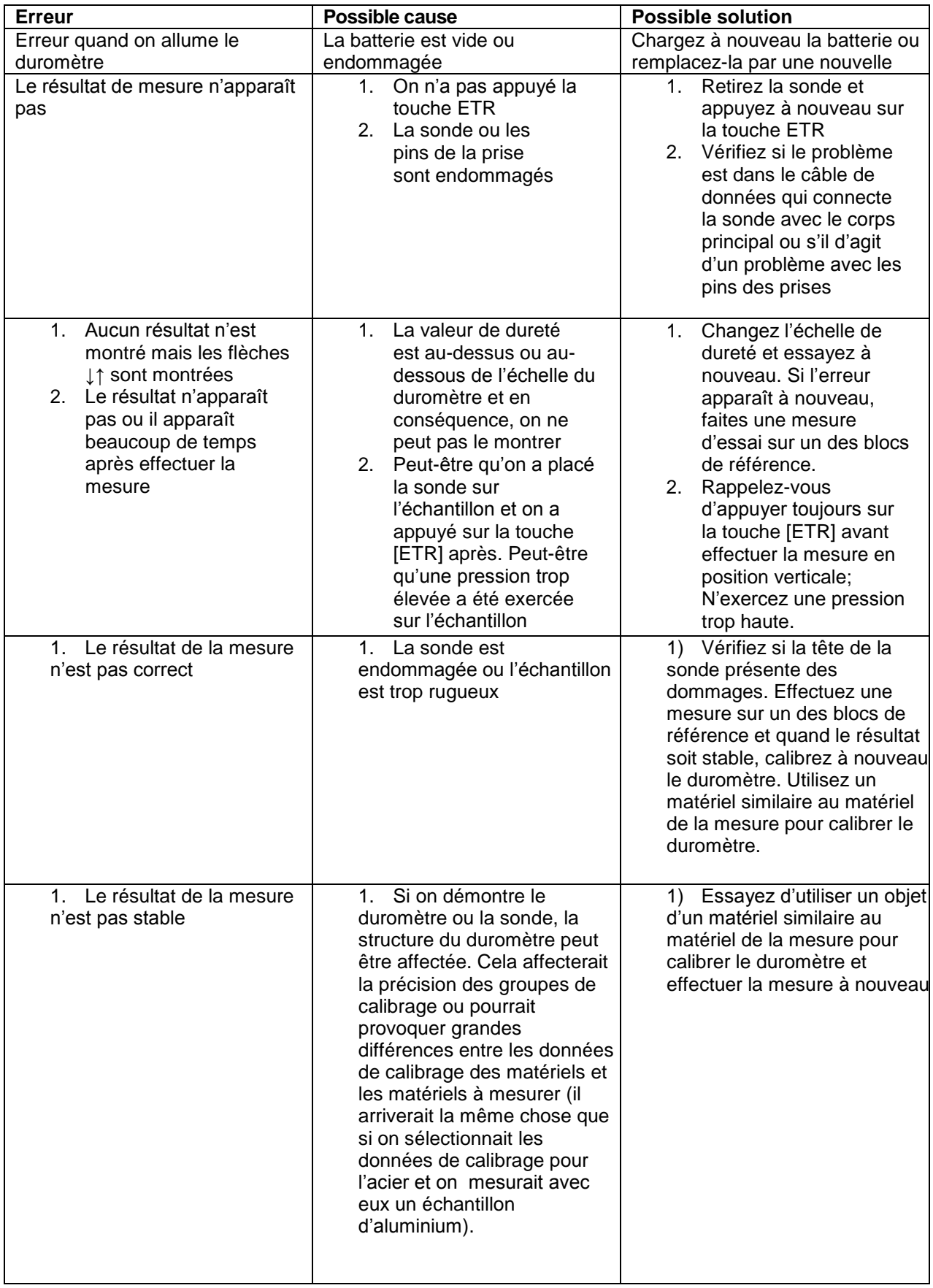

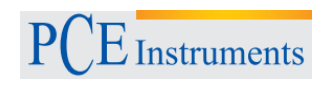

# <span id="page-32-1"></span><span id="page-32-0"></span>8 **Maintenance et réparation**

### **8.1 Nettoyage**

Nettoyez la sonde avant et après chaque mesure avec un morceau de feutre humidifié avec de l'alcool. Nettoyez aussi le corps principal et les taches qui se trouvent sur la surface de la sonde avec un chiffon sec.

# **8.2 Batterie**

<span id="page-32-2"></span>Chargez à nouveau la batterie quand vous ne l'avez utilisée pendant une longue période de temps.

### **8.3 Mesures de sécurité**

<span id="page-32-3"></span>Couvrez la sonde avec le couvercle de protection quand vous n'allez pas effectuer des mesures. Rappelez-vous que le diamant est dur et pourrait se gercer. Si vous ne le couvrez pas, les facteurs externes pourraient l'endommager. Quand vous finissez d'utiliser le duromètre et les accessoires, gardez-les dans l'étui protecteur.

# <span id="page-32-4"></span>**9 Garantie**

- **1)** Le corps principal du duromètre possède une garantie de 2 ans. Le reste d'accessoires ne sont pas inclus dans la garantie. Avant utiliser le duromètre par la première fois, vérifiez que l'envoi inclut tous les accessoires.
- **2)** Conservez la facture dans un endroit sûr au cas où vous nécessitez nous envoyer le duromètre pour sa réparation.
- **3)** La réparation des accessoires qui se trouvent sous la garantie implique un coût additionnel.

# <span id="page-32-5"></span>**10 Stockage, Transport et Précautions**

Ne gardez pas le duromètre ultrasonique dans des zones soumises aux coups, à la poussière ou à l'humidité et suivez les indications des conditions environnementales spécifiées dans cette notice d'emploi. Si vous nécessitez transporter le duromètre, utilisez le emballage original pour éviter des dommages possibles.

Note: PCE Instruments se réserve le droit à actualiser la notice d'emploi sans avis préalable, le client recevra la version corrigé de la notice d'emploi par e-mail.

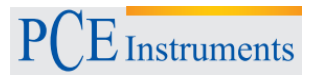

# <span id="page-33-0"></span>**11 Elimination du dispositif**

Ne jetez pas les piles au conteneur de déchets ménagers puisqu'ils contiennent des matières polluantes. Pour vous en défaire, amenez-les à un pointe de recyclage de piles.

Pour respecter la normative relative au recyclage et à l'élimination d'appareils électriques et électroniques, vous pourrez nous retourner ce produit à la fin de sa durée de vie utile. Nous nous occuperons de le recycler ou de le porter à une société de recyclage officiel.

Pour de plus amples informations, n'hésitez pas à contacter PCE Instruments

Sur ce lien vous aurez une vision de la technique de mesure: <http://www.pce-france.fr/instruments-de-mesure.htm> Sur ce lien vous trouverez une liste de mesureurs: <http://www.pce-france.fr/mesureurs.htm> Sur ce lien vous trouverez une liste de balances: <http://www.pce-france.fr/balances.htm>

#### **ATTENTION:**

"Cet appareil ne possède pas de protection ATEX, il ne doit donc pas être utilisé dans des atmosphères potentiellement explosives (poudres, gaz inflammables)."

[http://www.pce-instruments.com](http://www.pce-instruments.com/)